# **Raspberry PI vending solution (RASPIVEND) v.28.11.2016 Quick Reference**

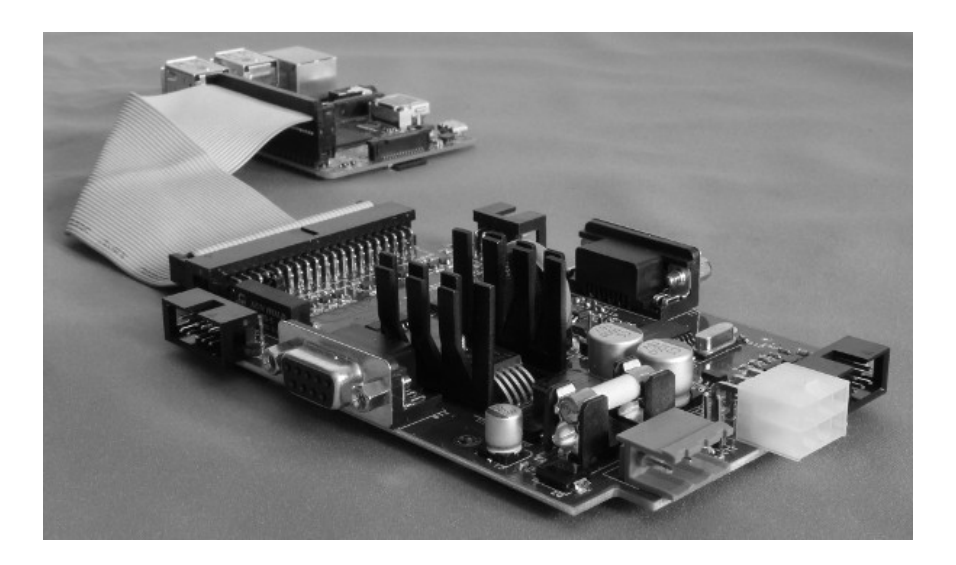

# **Table of Contents**

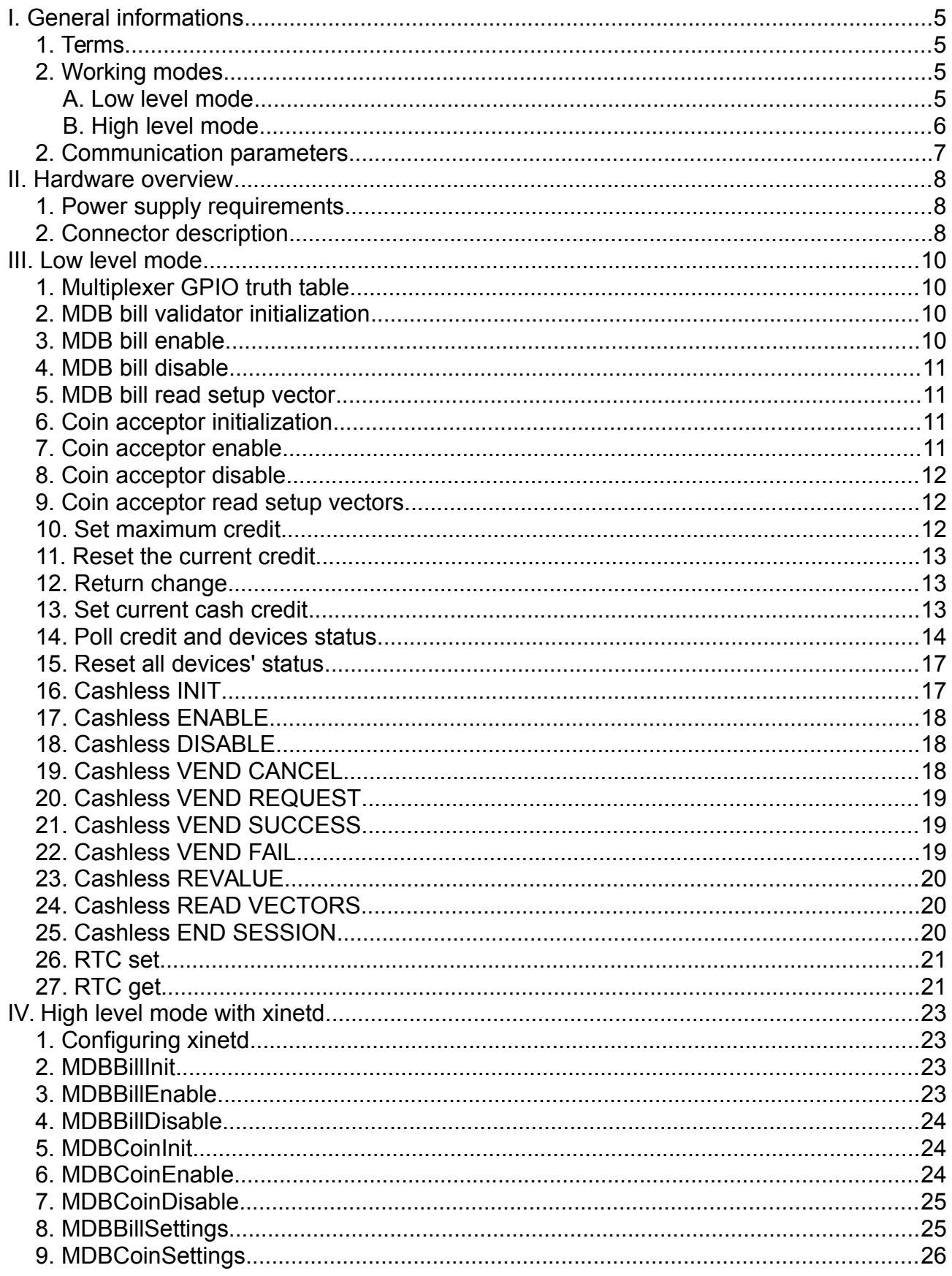

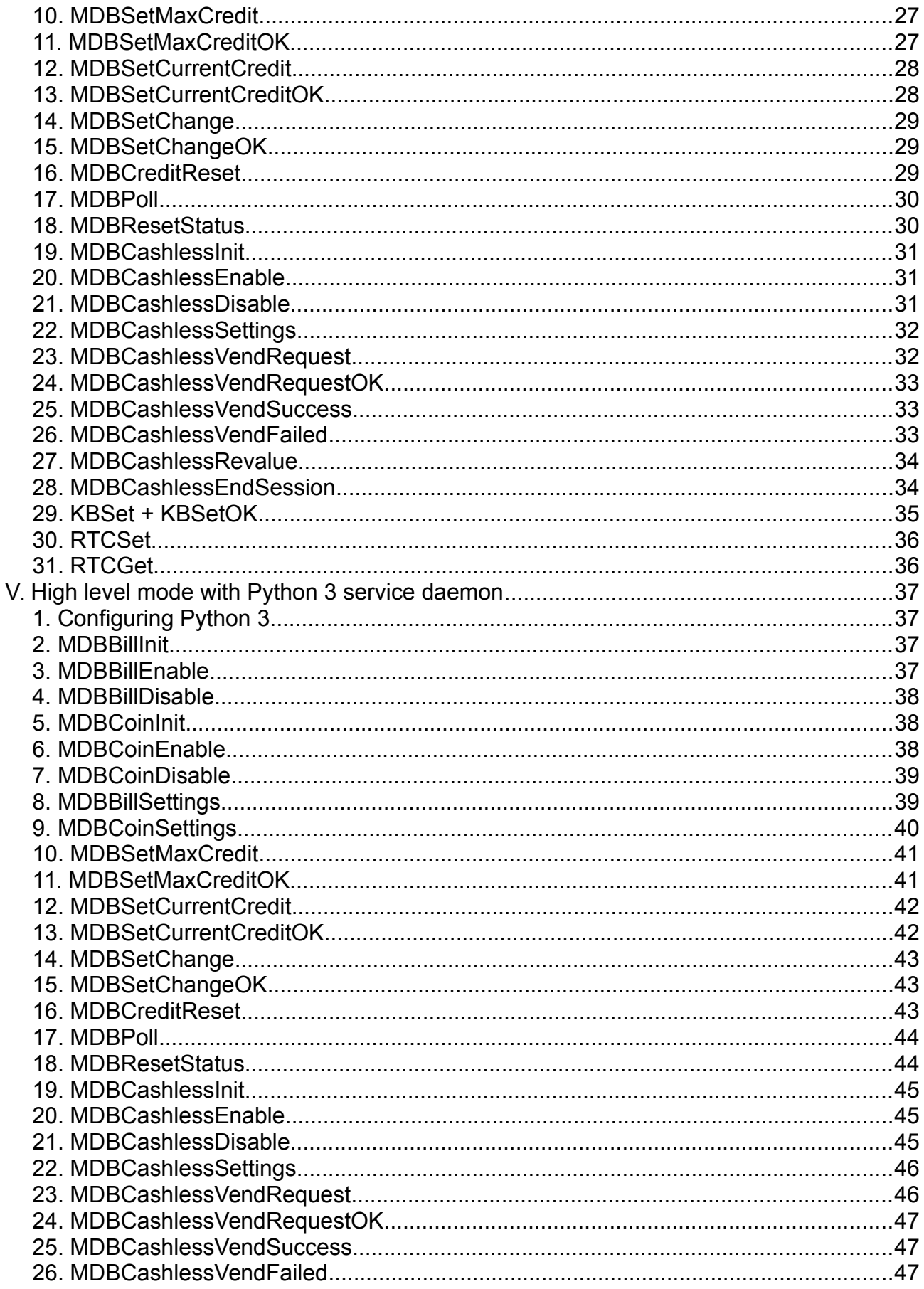

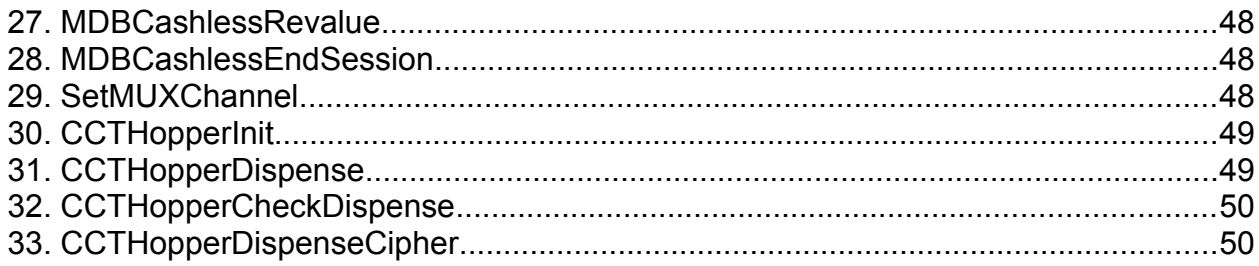

# <span id="page-4-3"></span>**I. General informations**

#### <span id="page-4-2"></span>**1. Terms**

- **RASPIVEND** = Raspberry PI vending board (shield).

- **RASPIVEND DAEMON** - xinetd based RASPIVEND management daemon.

- **MDB PERIPHERALS** = payment systems connected on the MDB bus.

- **CCTALK PERIPHERALS** = payment systems and peripherals, connectod to ccTalk bus.

- **HOST APPLICATION** = the application executed by the xinetd superserver installed on the Raspberry PI

- **CLIENT APLICATION** = the client application that will connect to the socket of the HOST APPLICATION

- **LOW LEVEL APPLICATION** = the application that can directly communicate using Raspberry PI serial port (/dev/ttyAMA0) and also can handle it's GPIO pins.

- **ACK** = acknowledge

- **NACK** = not-acknowledge

RASPIVEND board and RASPIVEND daemon, toghether with VTLCOMBUS keyboard simulator module, can be used to upgrade any Necta hot and universal machines and alos any Wurlitzer universal spring machine.

#### <span id="page-4-1"></span>**2. Working modes**

The RASPIVEND can be used to communicate with peripherals using two methods:

a. A low level communication method that can offer access to all peripherals by the Raspberry PI serial port (/dev/ttyAMA0) and using 3 of it's GPIO to handle the multiplexers to select the proper communication channel.

b. A high level communication method that simplifies the user interface development, offering a language independent support.

#### <span id="page-4-0"></span>**A. Low level mode**

In low level mode, there are simple commands to manage the MDB devices. The built-in firmware will handle MDB commands and it is the ideal mode where the developers don't need to learn any MDB command and response. Also there is no need to calculate the MDB checksum since this is automatically calculated by the RASPIVEND and correctly sent to the MDB peripheral. When the RASPIVEND will receive a low level command, it automatically turn low level mode ON and begin to continuously poll the MDB PERIPHERALS.

In this mode, there is no limit accessing any other peripheral and the LOW LEVEL APPLICATION (created by the user) has the entire responsibility of multiplexer controls pin manipulation by using the appropriate GPIO. The only channel that is automatically selected is the MDB channel, which is selected every time a MDB low level command is sent to the board (see page 9 for pin usage).

A proprietary simple message structure is available to communicate with bill validators, coin acceptors/changers and cashless devices. The general message format is detailed in table 1.

#### <span id="page-5-0"></span>**B. High level mode**

This mode is using a xinetd driven application that can use a socket to communicate.

For the moment, there are some limitations, depending on the level mode, but we are constantly work to add more and more functions on the high level mode too, because this mode can be used with less or no complications, even with a browser based application.

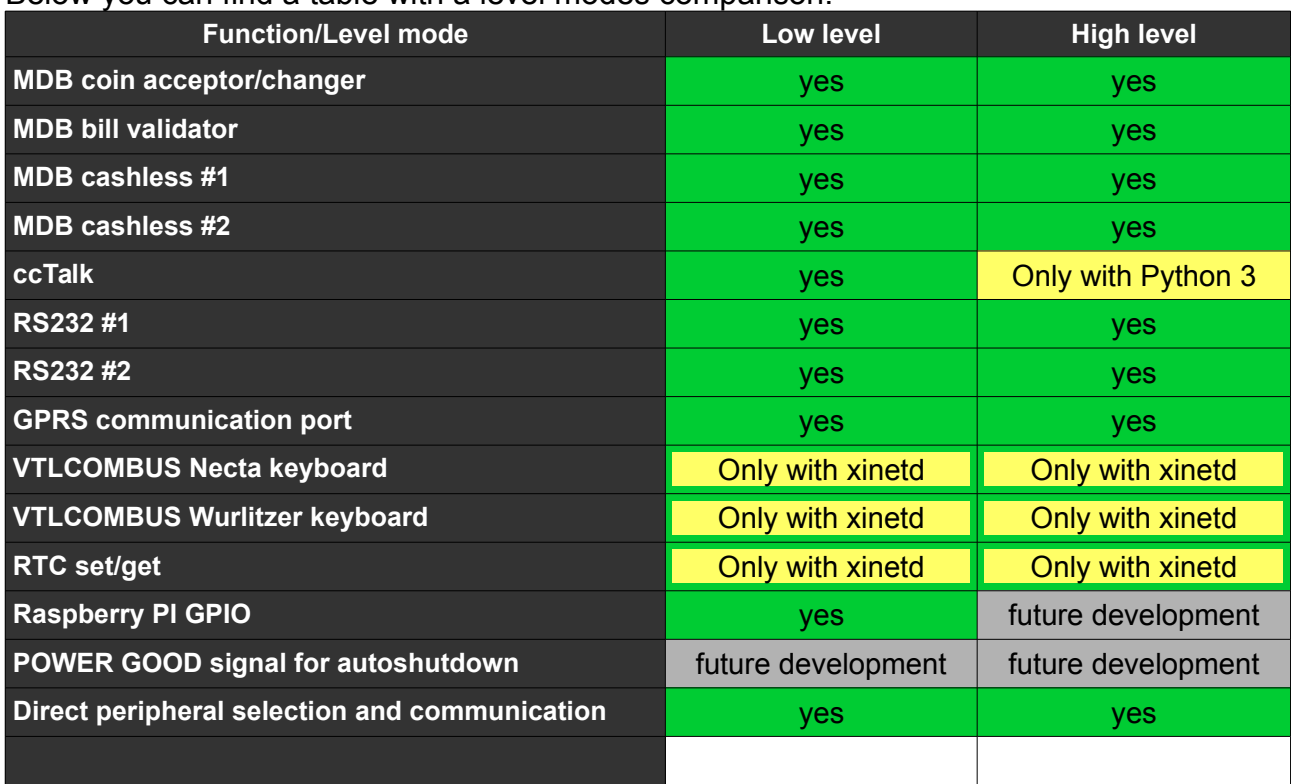

Below you can find a table with a level modes comparison:

*Table 1: Level modes comparison*

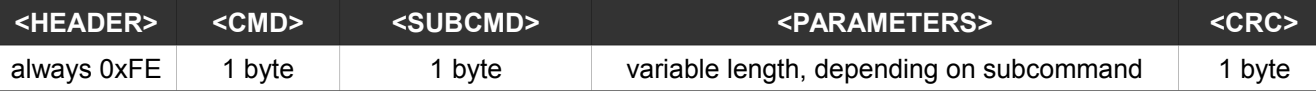

*Table 2: Low level message format*

- **<HEADER>** – Is always a byte with a value of 0xFE.

- **<CMD>** - Defines the command group sent to the RASPIVend.

- **<SUBCMD>** - Defines the specific subcommand of the command group.

- **<PARAMETERS>** - Defines the command parameters that will be send to the MDB peripheral (for example, the maximum credit that the INTERFACE should accept or the change it should return from changer). Some commands are not requiring parameters. Also, the variable length depends on subcommand.

- **<CRC>** - Defines the message checksum. The <CRC> is calculated as an XOR of all message bytes, including the <HEADER>. For example, the command to enabled the bill validator is: 0xFE 0x42 0x02 and the CRC for this command is 0xBE. Transparent mode can be used for any application.

#### <span id="page-6-0"></span>**2. Communication parameters**

The communication settings should meet the following specifications:

a. For the peripherals (excepting the MDB bus), there is no restriction regarding the serial port settings you need.

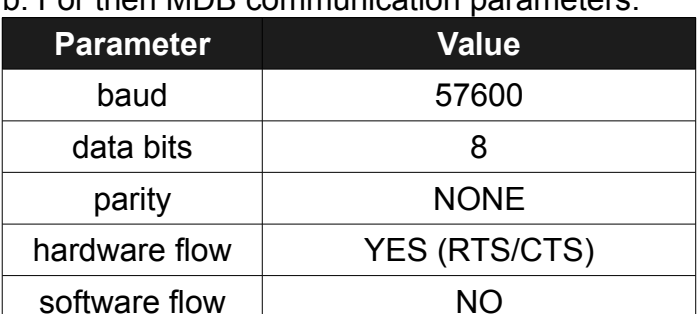

.<br>h. For then MDB communication parameters:

*Table 3: MDB communication parameters*

### <span id="page-7-2"></span>**II. Hardware overview**

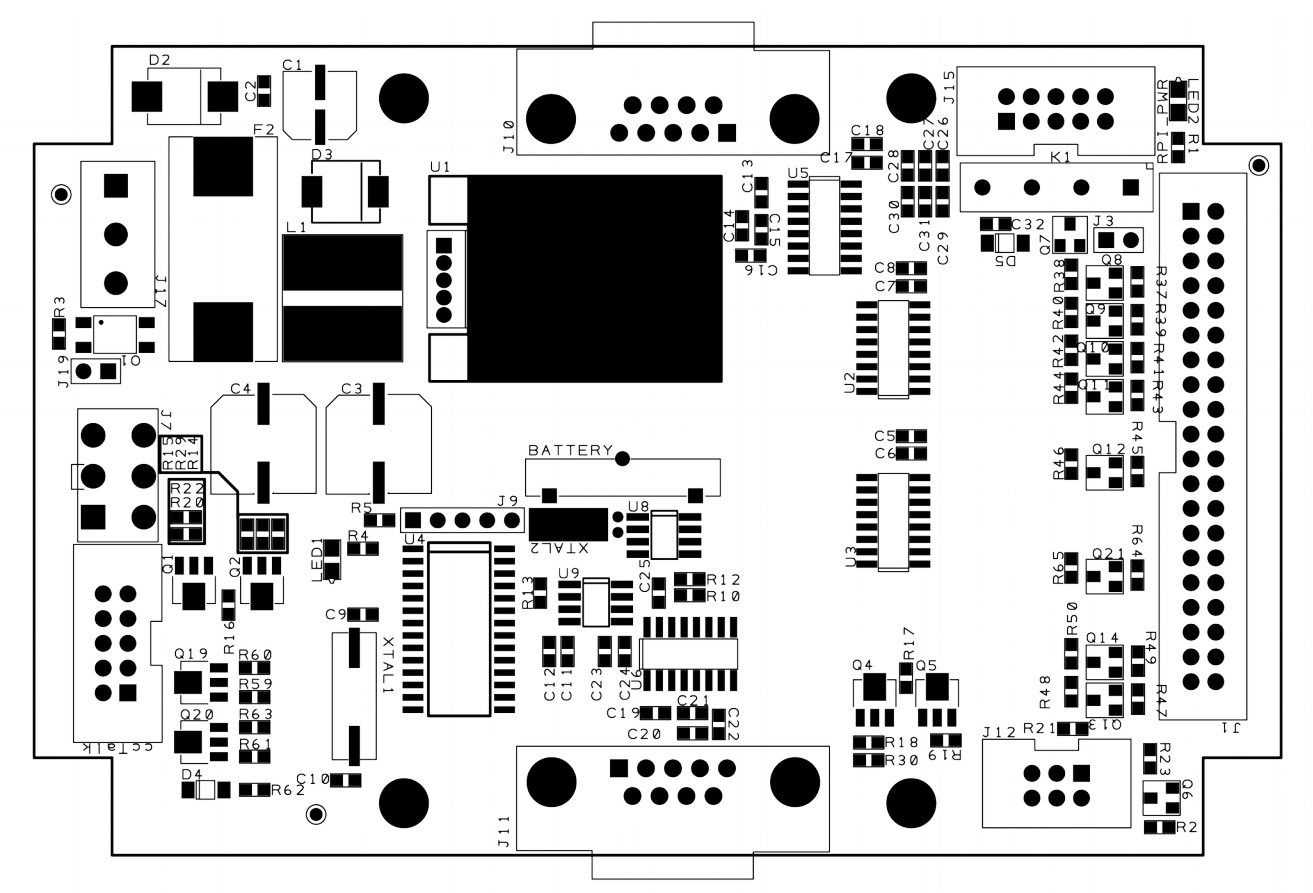

*Picture 1: Board overview*

#### <span id="page-7-1"></span>**1. Power supply requirements**

The RASPIVEND can be powered with stabilized 24VDC or 12VDC, depending on your MDB PERIPHERALS and CCTALK Peripherals. You must use a stabilized DC power supply with at least 2A output. It is necessary to follow the correct polarity. In the eventuality of an accidental polarity reversal, the entire board, the MDB PERIPHERALS and the CCTALK PERIPHERALS are protected, but will not work. The board also supplies the 5V/2A for Raspberry PI (or compatible). The system eliminates the separate 5V microUSB power supply for Raspberry PI. You will only need one power supply for the entire system.

#### <span id="page-7-0"></span>**2. Connector description**

- **<J17> –** POWER connector for the RASPIVEND and MDB PERIPHERALS. Use only stabilized power supplies, with a voltage rating according to your MDB PERIPHERALS. Also, be careful at the current rating, since this may vary from one MDB peripheral to another. Use your MDB peripheral manual to identify the power needs.

- **<J10>** - RS232 connector. General purpose RS232 serial port, with no hardware flow wires.

**- <J11>** - RS232 connector. General purpose RS232 serial port, with no hardware flow

wires

- **<J7>** - Used to connect the MDB PERIPHERALS.

- <**ccTalk>** - Used to connect he CCTALK PERIPHERALS.

- **<J12>** - VTLCOMBUS. This is a proprietary protocol that can be used to expand the board with any needed boards (I/O ans sensr boards, etc.). For the moment there is one single board available for this device and it's function is to simulate keyboard press for Necta hot and spring machines and for Wurlitzer universal spring machines.

- **<J15>** - Communication port. For the moment there is one device available for this port and it is a GPRS communication module based on SIMCOM M2M block.

- **<J1> -** 40 pins Raspberry PI (or compatible) single board computer connector. This connector provides access to POWER, GPIO and serial port. This connector, also supplies the power for Raspberry PI. Used pins and functions can be find in the table below. Pins marked by green background are available for user applications and alos, the power and GND pins. Pins marked with red background are reserved for RASPIVEND.

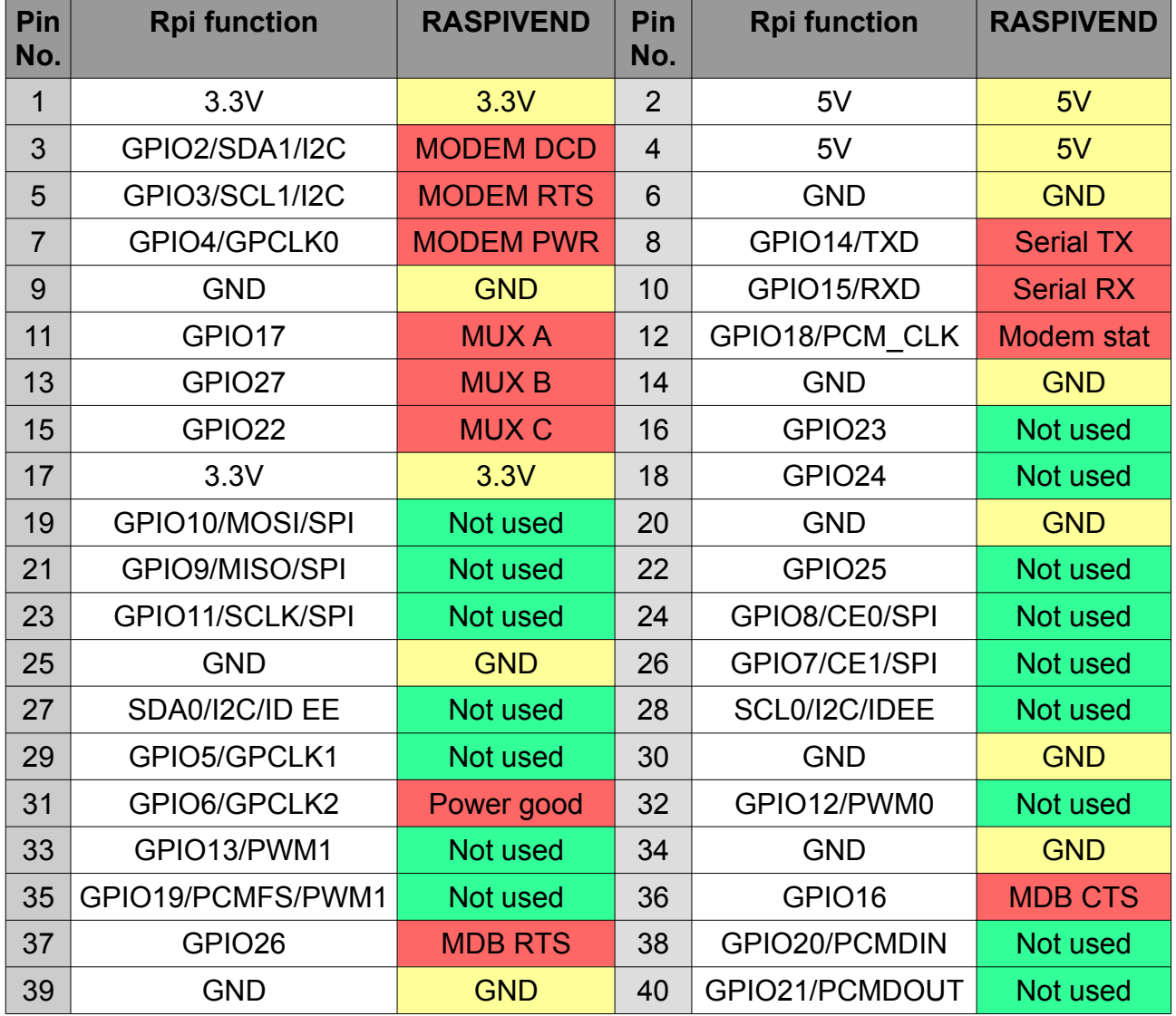

You do not need to perform any settings on the RASPIVEND, neither hardware or software.

# <span id="page-9-3"></span>**III. Low level mode**

To use this mode, your application must handle the following:

a. GPIO pins of the Raspberry PI, needed to switch the multiplexers to the correct communication channel (to select the peripheral).

b. Serial port of the Raspberry PI (/dev/ttyAMA0).

c. for MDB handling you need, also, to manipulate MDB RTS and MDB CTS pins.

The MDB communication is handled by setting MDB RTS pin to lo and waiting for CTS PIN to be set as lo by the board. Only messages sent by reading lo on MDB CTS will be correctly received by the device. Please be sure that will keep MDB RTS high when you do not need to communicate to MDB bus.

#### <span id="page-9-2"></span>**1. Multiplexer GPIO truth table**

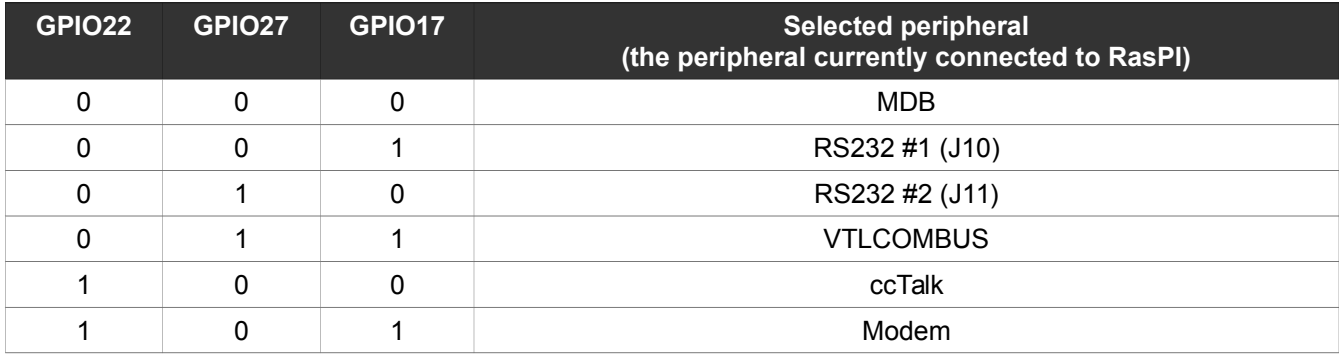

#### <span id="page-9-1"></span>**2. MDB bill validator initialization**

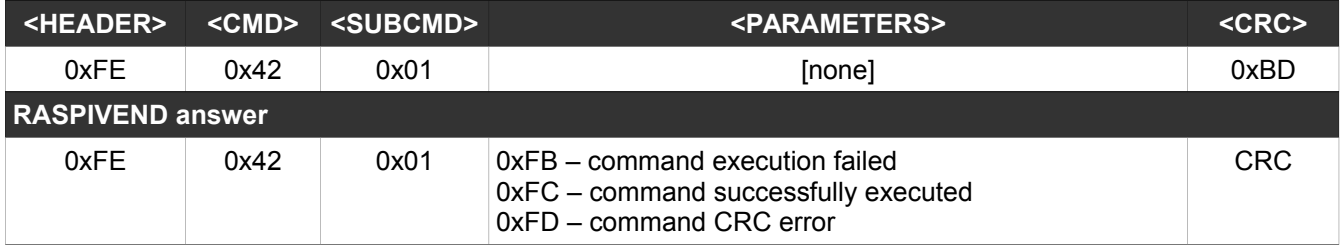

This command will execute the initialization procedure for the MDB bill validator connected on the MDB port.

#### <span id="page-9-0"></span>**3. MDB bill enable**

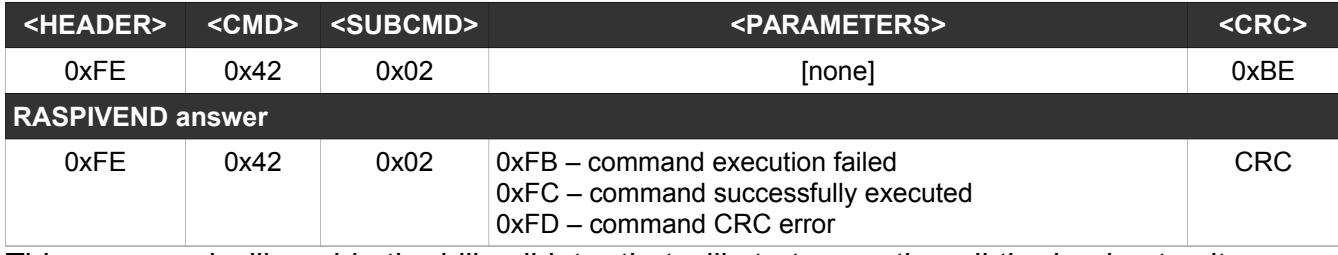

This command will enable the bill validator that will start accepting all the banknotes it can recognize.

#### <span id="page-10-3"></span>**4. MDB bill disable**

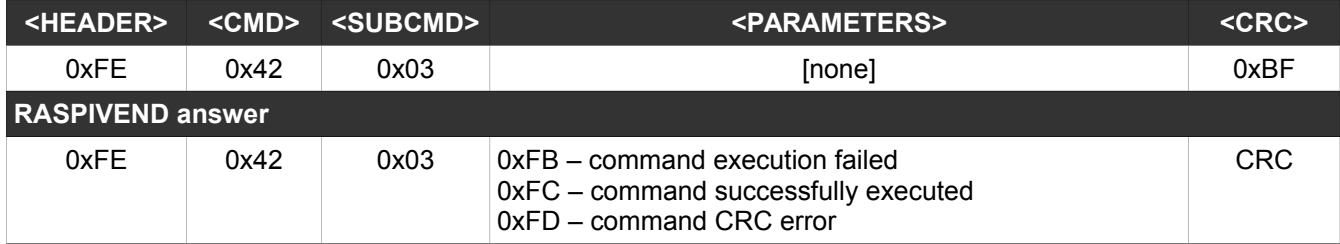

This command will disable the bill validator that will no longer accept any banknote.

### <span id="page-10-2"></span>**5. MDB bill read setup vector**

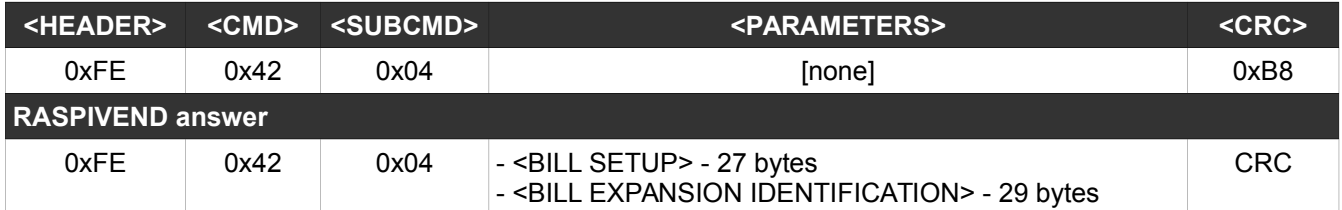

This command will return the settings vector for the MDB bill validator. Those vectors are read on the initialization phase. There are two vectors available and the contained data are detailed in the MDB documentation. This command is optional and is used only if you need to handle some lower informations (bill validator MDB level, software version, ISO country code, etc.).

### <span id="page-10-1"></span>**6. Coin acceptor initialization**

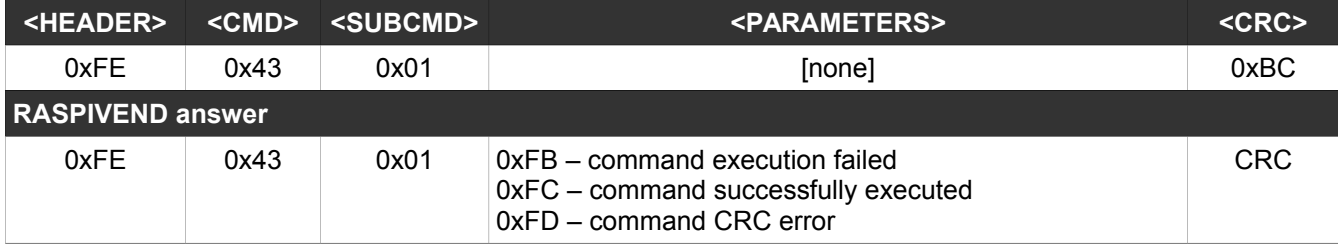

This command will execute the initialization procedure for coin acceptor/changer connected on the MDB port.

#### <span id="page-10-0"></span>**7. Coin acceptor enable**

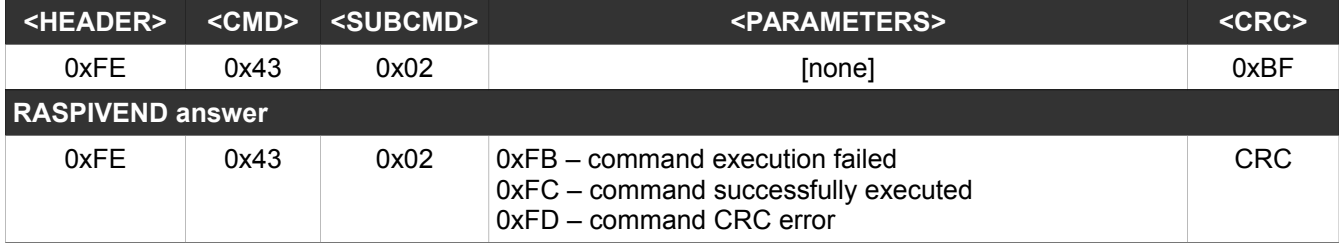

This command will activate the coin acceptor/changer. All recognized coins/tokens will be

accepted and deposited.

### <span id="page-11-2"></span>**8. Coin acceptor disable**

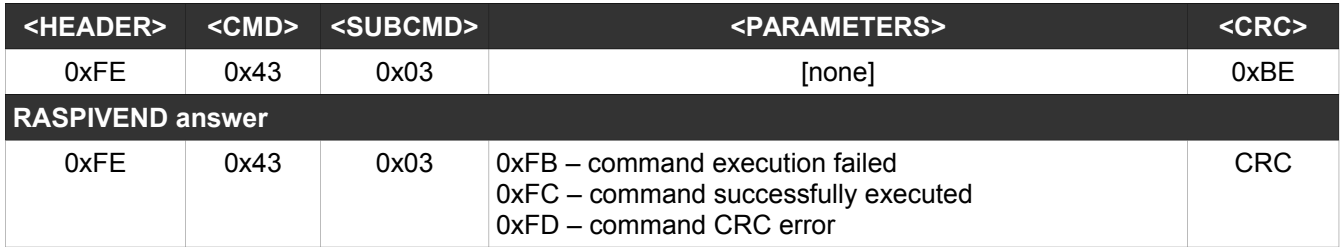

This command will deactivate the coin acceptor/changer.

#### <span id="page-11-1"></span>**9. Coin acceptor read setup vectors**

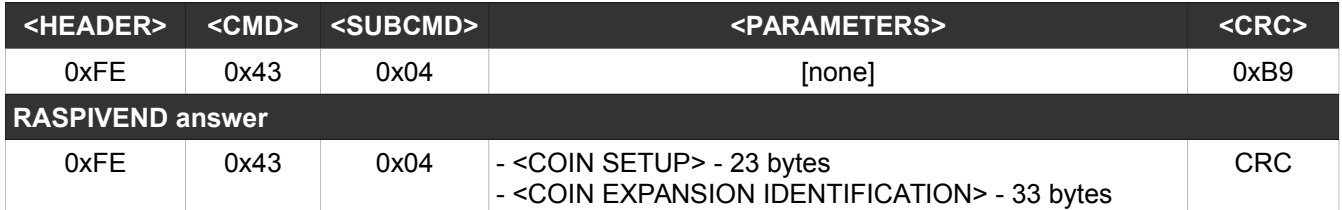

This command will return the settings vector for the MDB coin acceptor/changer. Those vectors are read on the initialization phase. There are two vectors available and the contained data are detailed in the MDB documentation. This command is optional and is used only if you need to handle some lower informations (coin acceptor/changer MDB level, software version, ISO country code, etc.).

#### <span id="page-11-0"></span>**10. Set maximum credit**

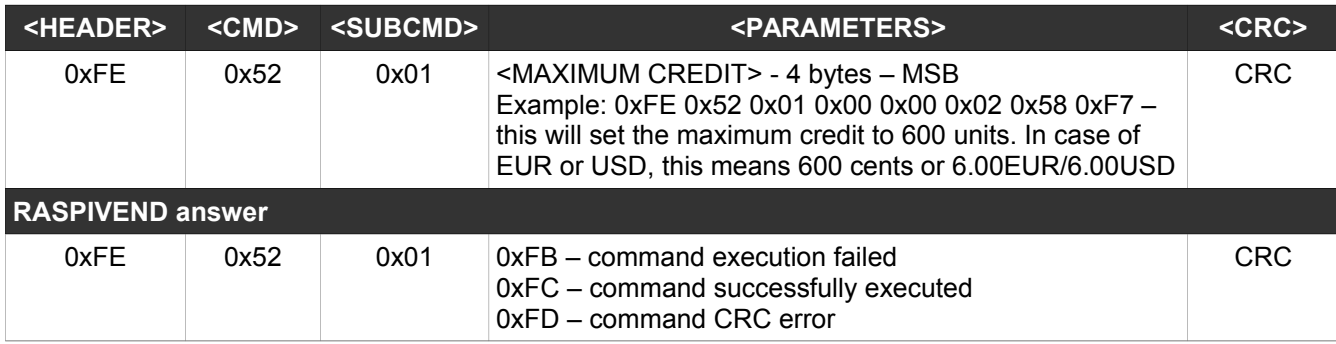

This command will set the maximum acceptable credit for bills. Any bill exceeding this value will be rejected. For coins, you should disable the MDB coin acceptor after reaching the maximum credit value.

#### <span id="page-12-2"></span>**11. Reset the current credit**

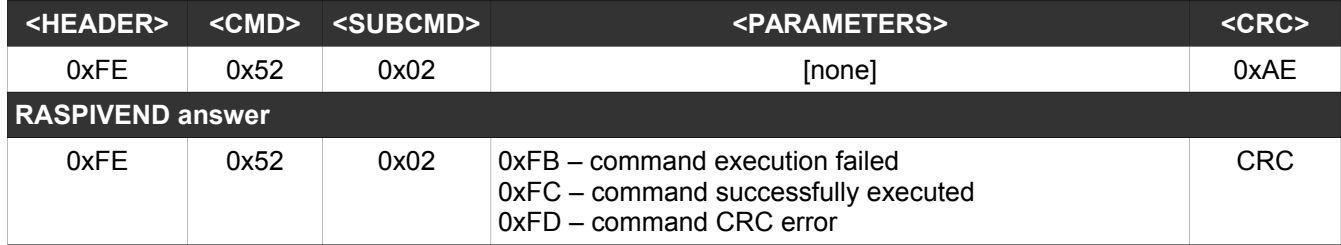

The RASPIVEND has an internal cash counter which is incremented for each bill or coin deposited by the MDB PERIPHERALS. This counter can be read by using a POLL command, detailed on "12. Poll credit and devices status". For simplicity reasons, this counter can be reseted by this command. You can use this command after each transaction, or anytime you need.

#### <span id="page-12-1"></span>**12. Return change**

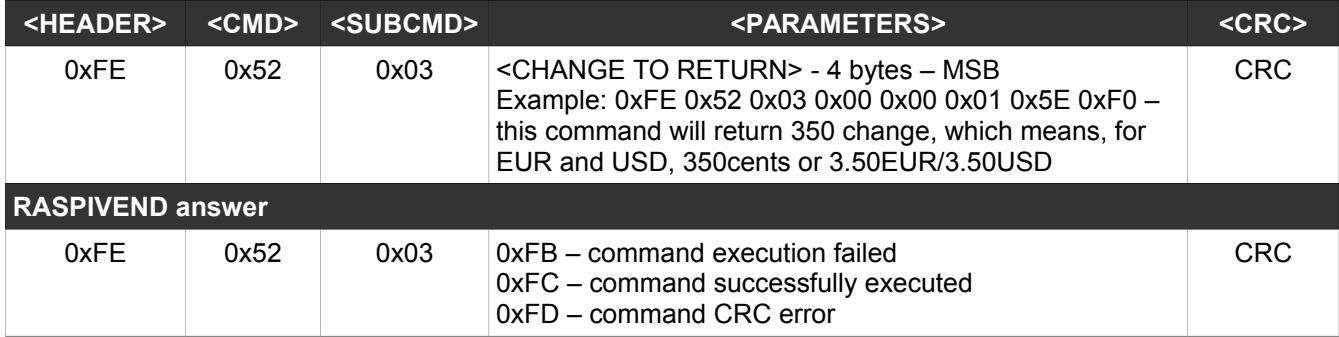

This command will start returning change if the RASPIVEND has a changer connected on the MDB port.

#### <span id="page-12-0"></span>**13. Set current cash credit**

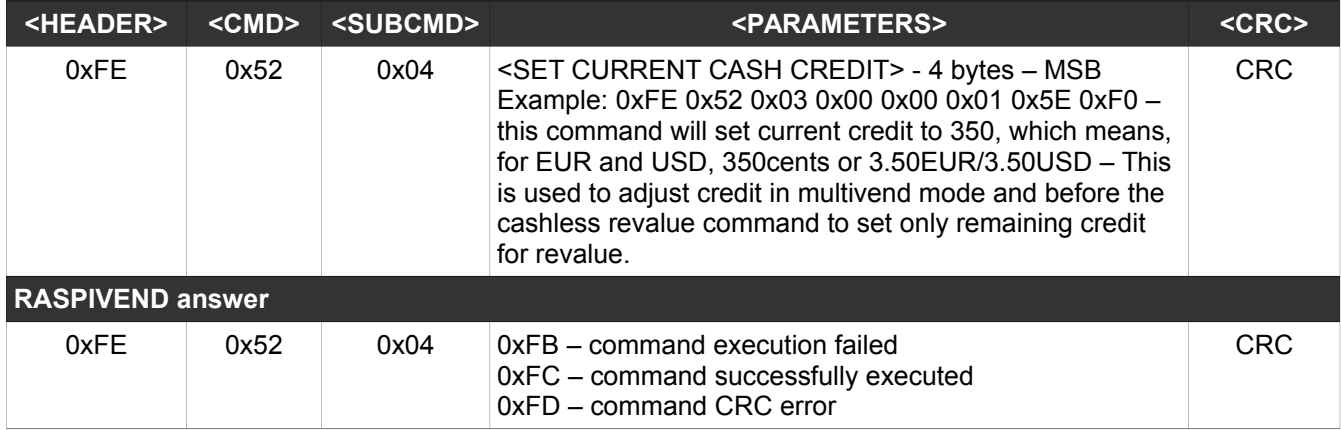

This command will sest the current credit on the RASPIVEND. It is indicated to use this command after every cash transaction finished with a successful vend.

# <span id="page-13-0"></span>**14. Poll credit and devices status**

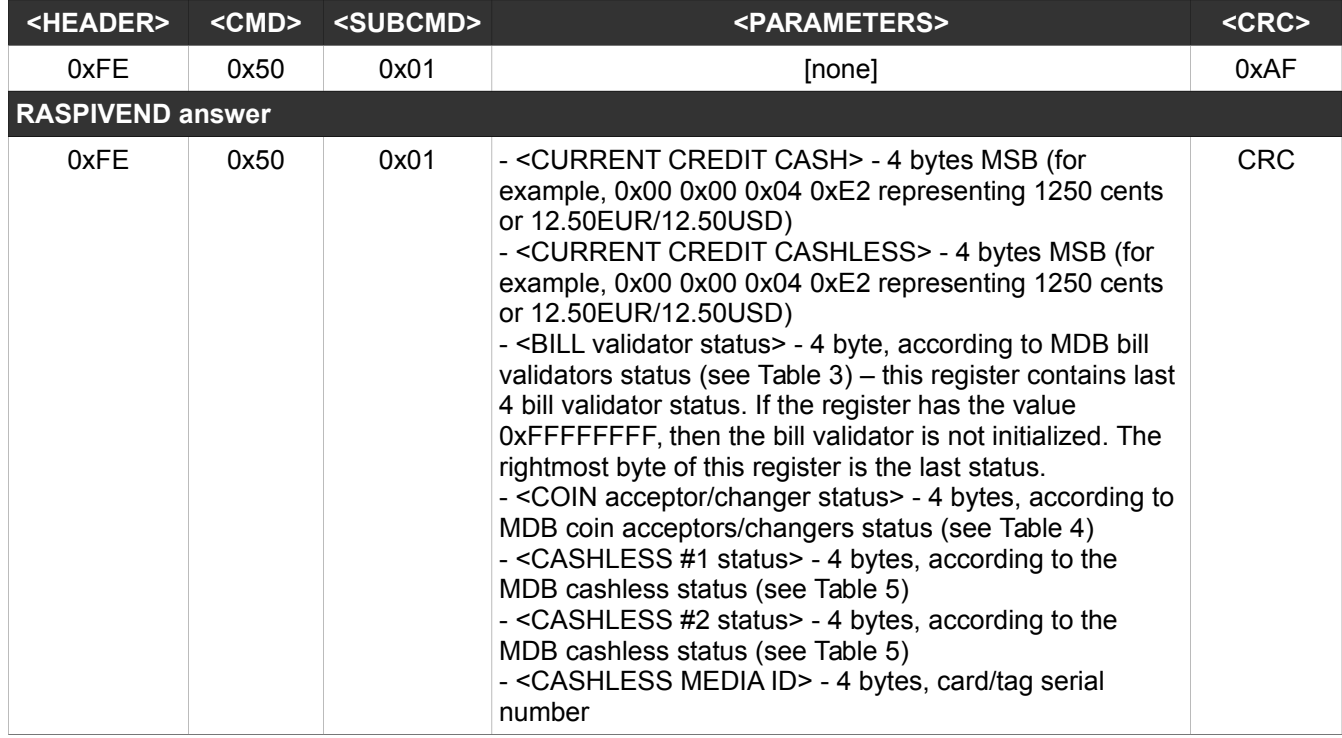

This command must be run periodically, at least one per second, to interrogate the payment systems status and to take all needed decisions.

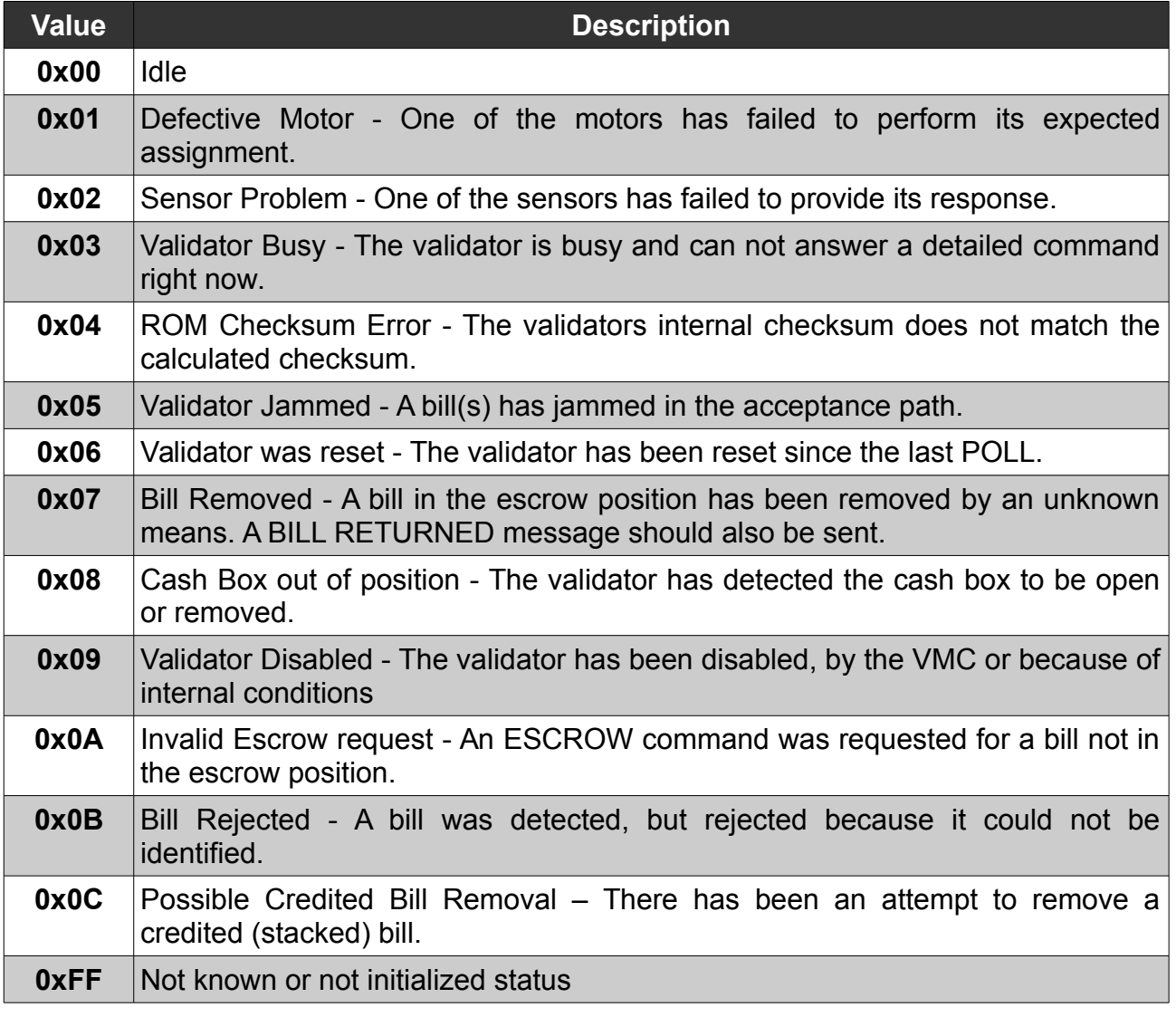

*Table 2: Bill validators status codes*

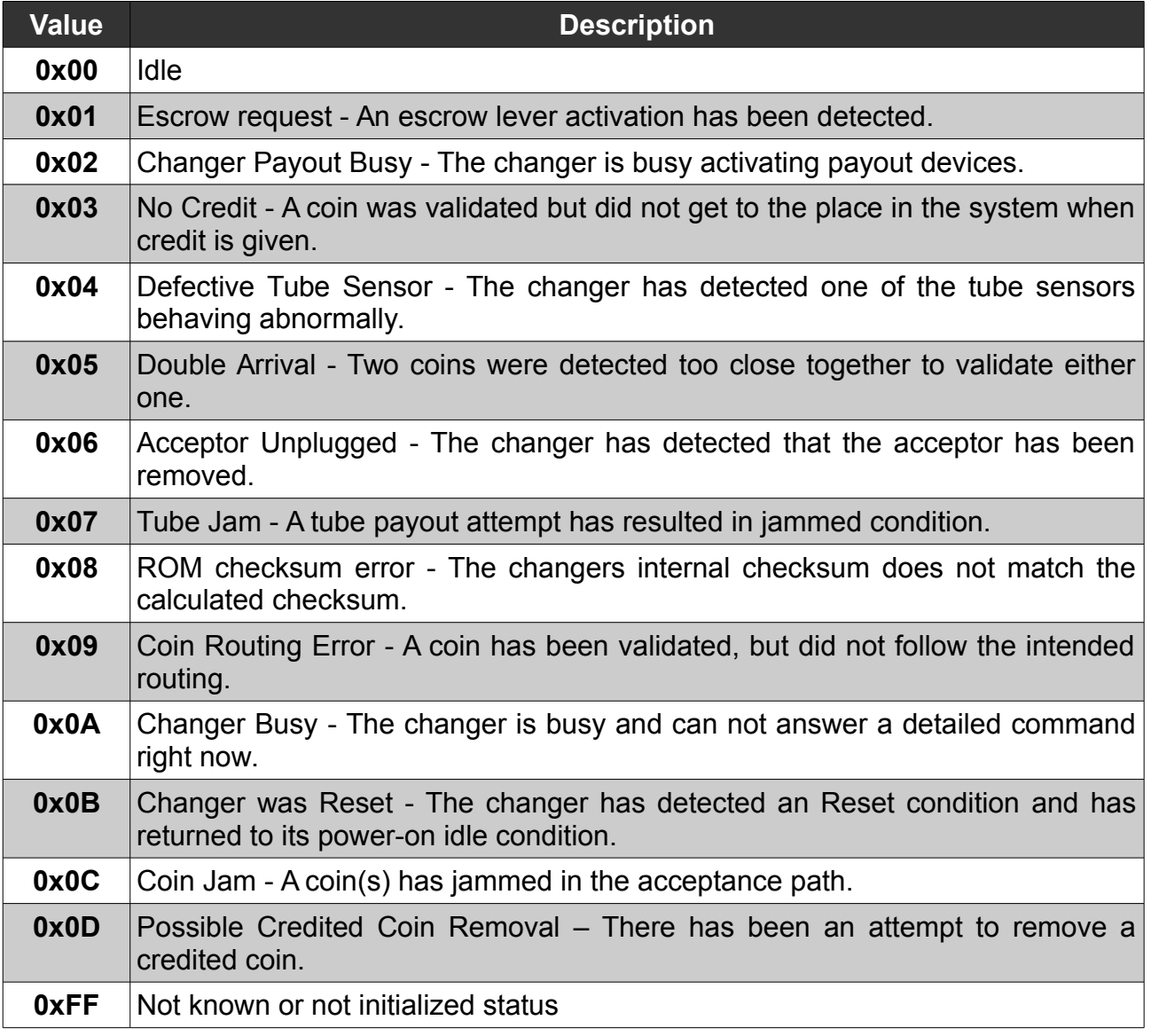

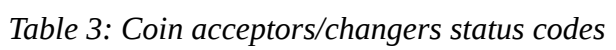

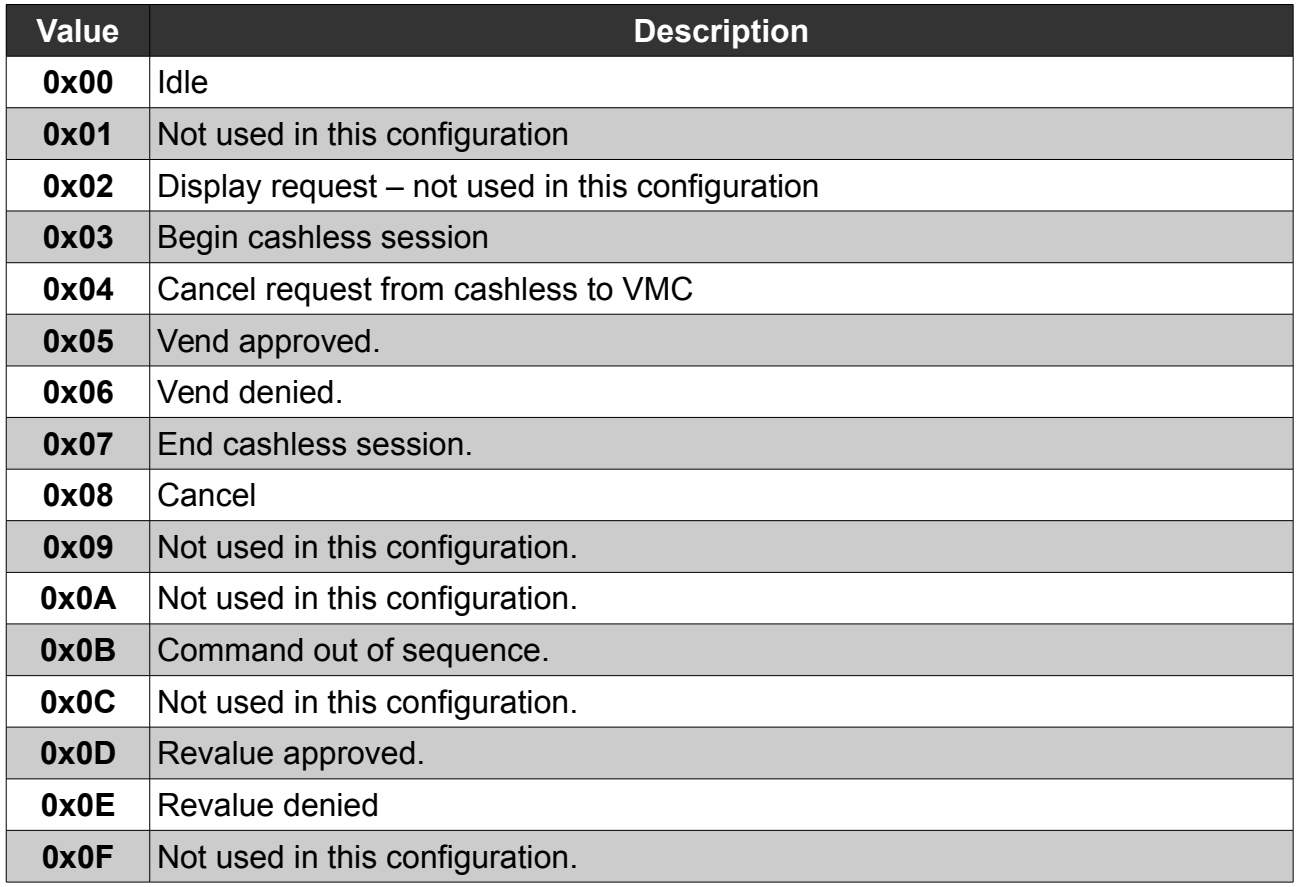

*Table 4: Cashless status codes*

#### <span id="page-16-1"></span>**15. Reset all devices' status**

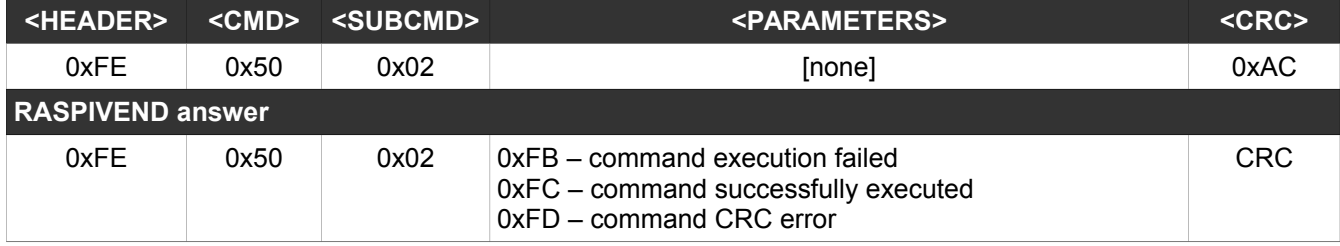

This command will set to 0x00 all devices' status. It is used to clear status and let the RASPIVEND to update it in accordance with the new devices' status. It will not reset credits

#### <span id="page-16-0"></span>**16. Cashless INIT**

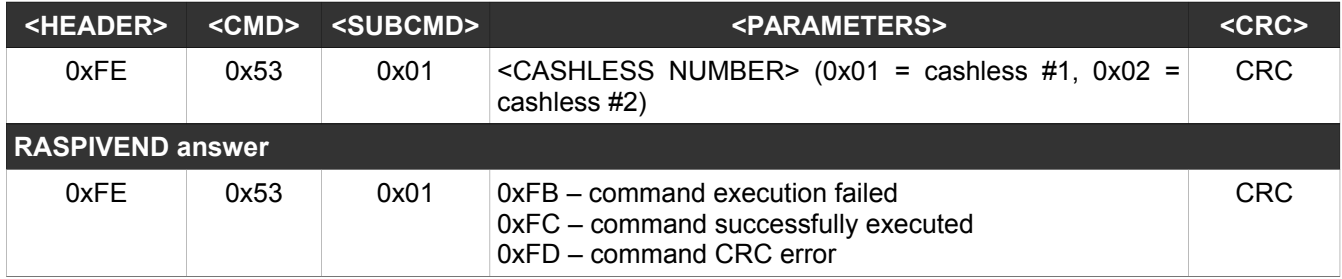

This command will init the cashless device with the corresponding number

# <span id="page-17-2"></span>**17. Cashless ENABLE**

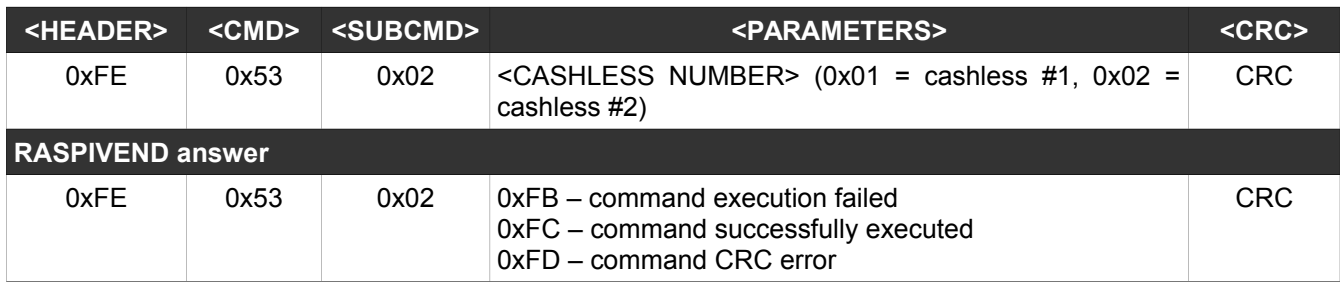

This command will enable the cashless device with the corresponding number

#### <span id="page-17-1"></span>**18. Cashless DISABLE**

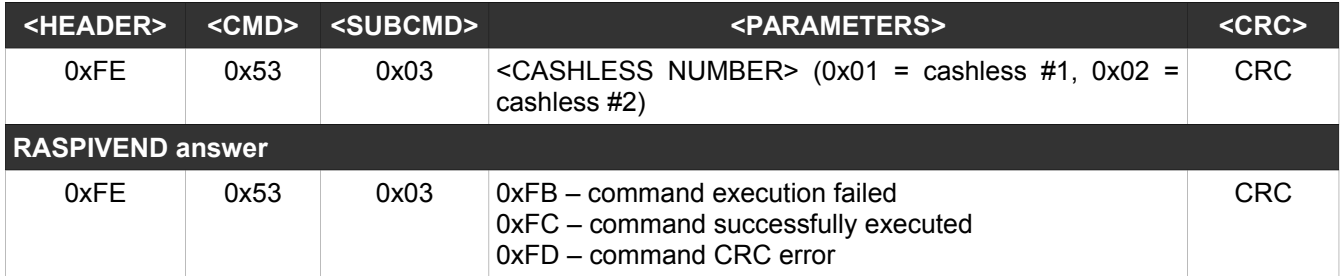

This command will disable the cashless device with the corresponding number

## <span id="page-17-0"></span>**19. Cashless VEND CANCEL**

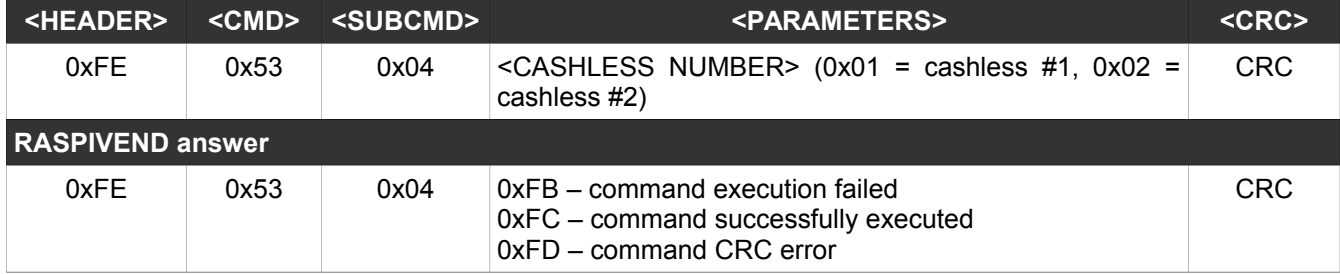

This command will send "CANCEL CURRENT SESSION" command to the cashless device.

# <span id="page-18-2"></span>**20. Cashless VEND REQUEST**

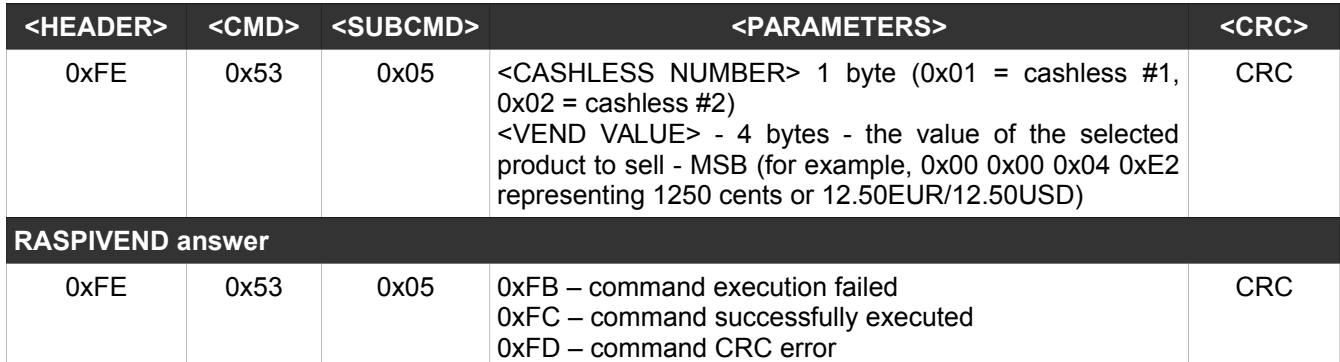

This command will send ask the permission to sell a product using cashless. This command requires to use POLL command to obtain the answer from the cashless device (according to Table 5).

#### <span id="page-18-1"></span>**21. Cashless VEND SUCCESS**

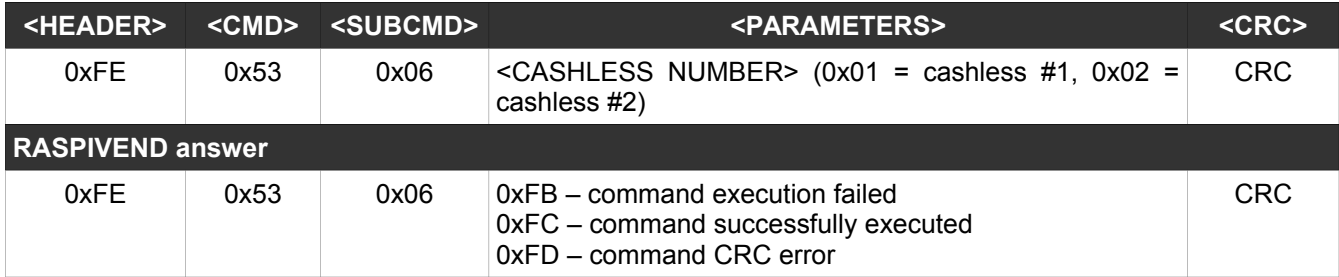

This command must be sent after a successful vend using cashless. Following this command, the RASPIVEND will substract the product value from the cashless credit, and the cashless device will be instructed to substract th same amount from the customer's credit.

#### <span id="page-18-0"></span>**22. Cashless VEND FAIL**

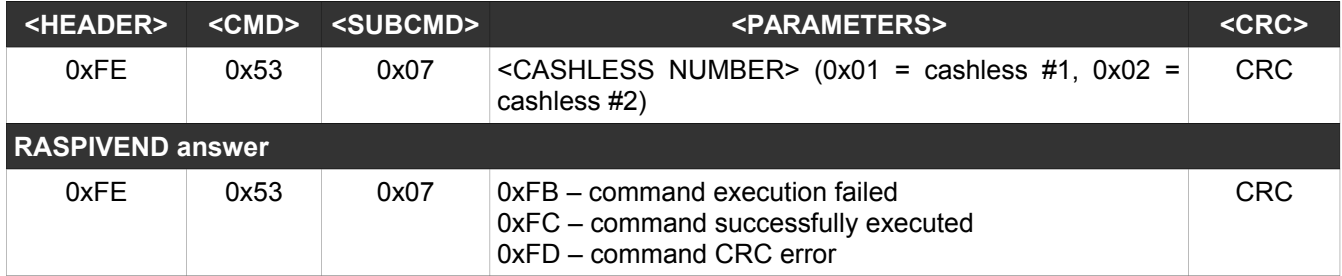

This command must be sent after a failed sale situation (due to VMC error). The cashless will be instructed to refund the product price to the customer's account.

# <span id="page-19-2"></span>**23. Cashless REVALUE**

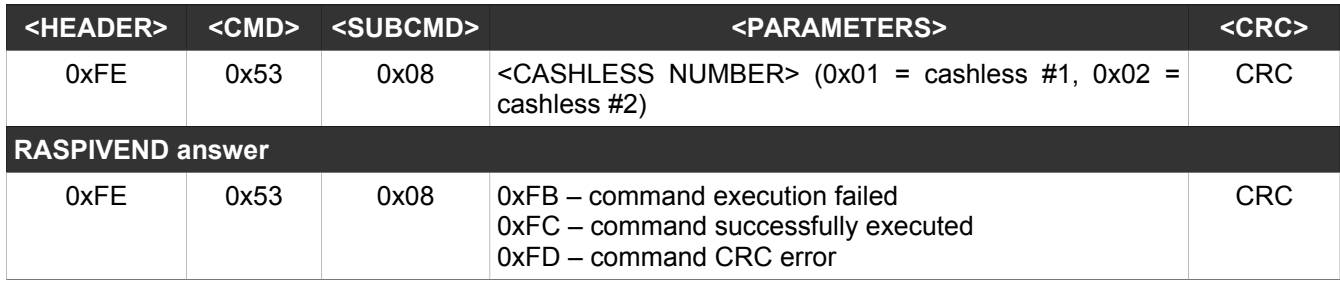

This command will transform the remaining cash credit into cashless credit and will refund this amount on customer's account.

#### <span id="page-19-1"></span>**24. Cashless READ VECTORS**

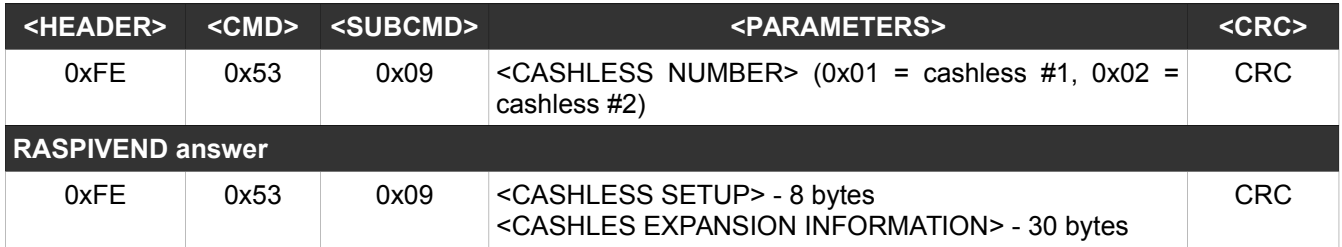

This command will return the low level settings of the cashless device, according to MDB protocol.

#### <span id="page-19-0"></span>**25. Cashless END SESSION**

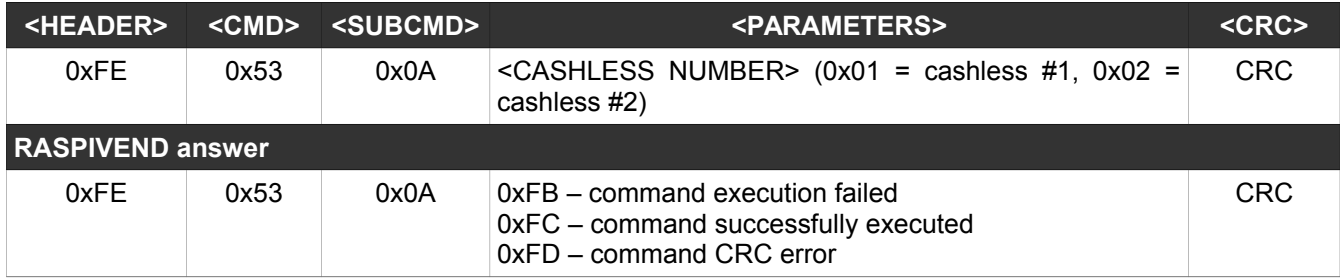

This command will return turn the session off and will force the cashless device to return to idle state.

#### <span id="page-20-1"></span>**26. RTC set**

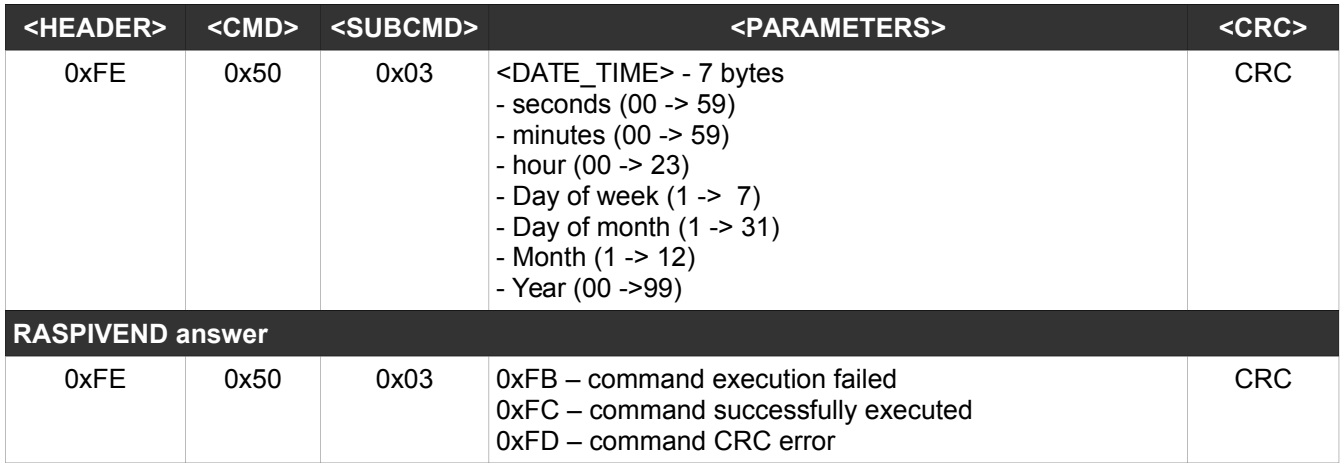

This command will set the date and hour into the RTC.

#### <span id="page-20-0"></span>**27. RTC get**

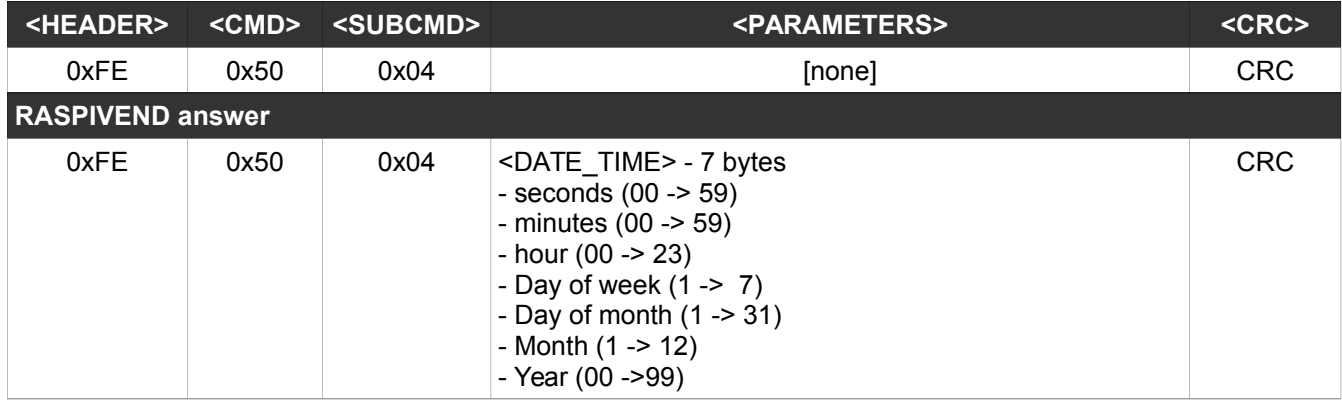

This command will read and return the date and hour from the RTC.

# <span id="page-22-3"></span>**IV. High level mode with xinetd**

Using this mode, the development becomes much easier. The communication with the board and the peripherals is managed by a small application configured to be handled by the xinetd super-server. The application will be delivered with the RASPIVEND.

Commands are not case sensitive. We have used capitalization to facilitate reading. It is a good idea for your application to retry sending the command few times if you get an "failed" answer. This answer can be returned in the event of Raspberry PI to RASPIVEND board communication failure. Also it can be returned if you try to address a not connected

#### <span id="page-22-2"></span>**1. Configuring xinetd**

Proceed to xinetd installation, according to your distribution specifications.

#### <span id="page-22-1"></span>**2. MDBBillInit**

device.

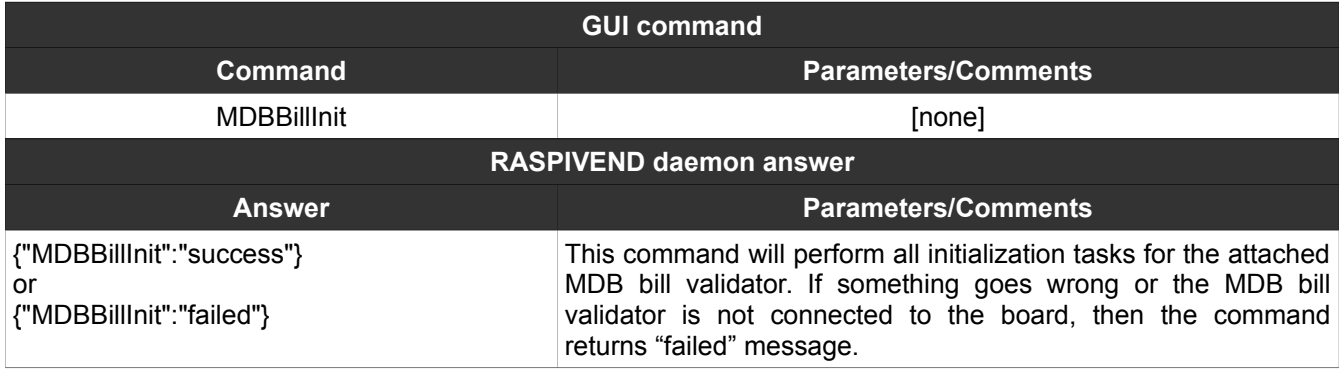

#### <span id="page-22-0"></span>**3. MDBBillEnable**

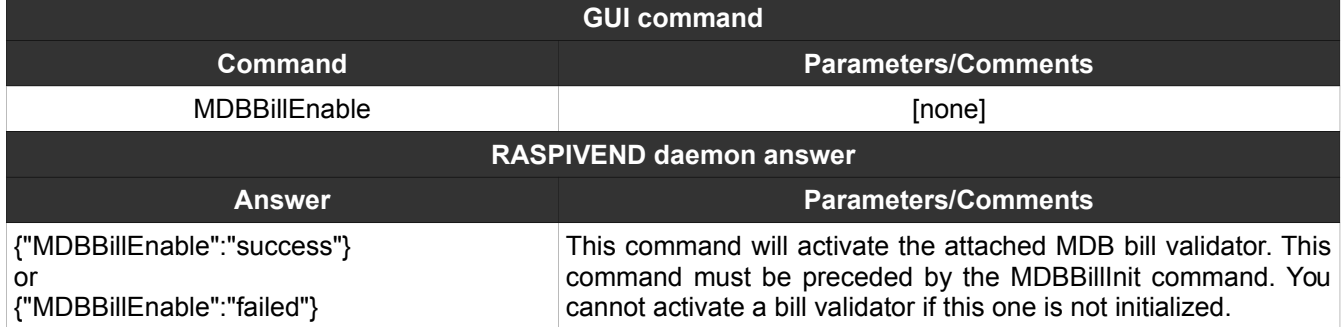

### <span id="page-23-2"></span>**4. MDBBillDisable**

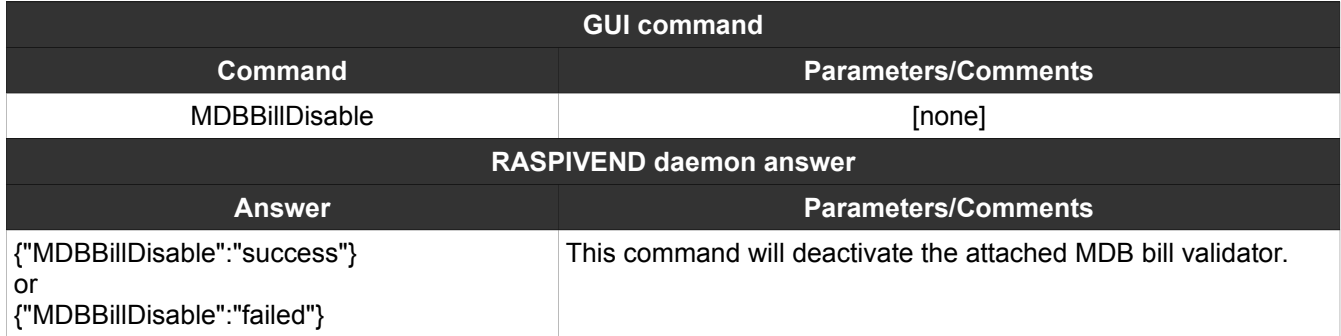

### <span id="page-23-1"></span>**5. MDBCoinInit**

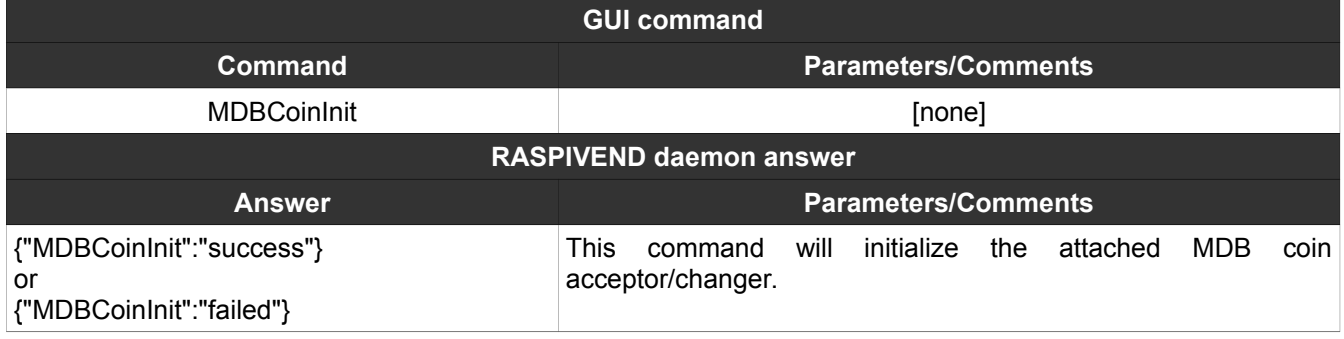

# <span id="page-23-0"></span>**6. MDBCoinEnable**

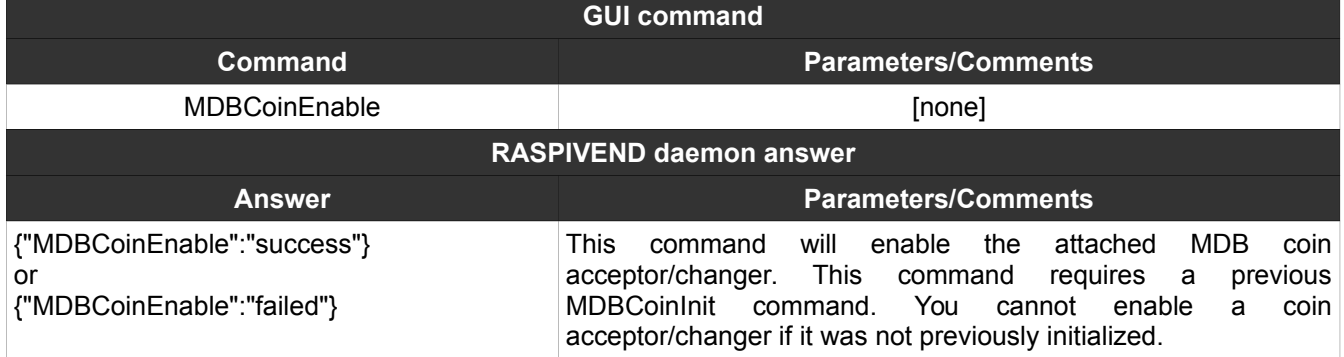

# <span id="page-24-1"></span>**7. MDBCoinDisable**

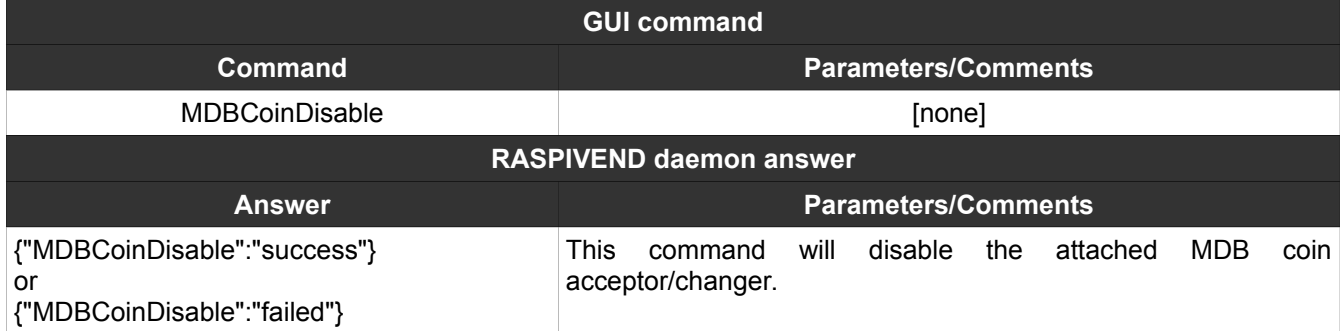

# <span id="page-24-0"></span>**8. MDBBillSettings**

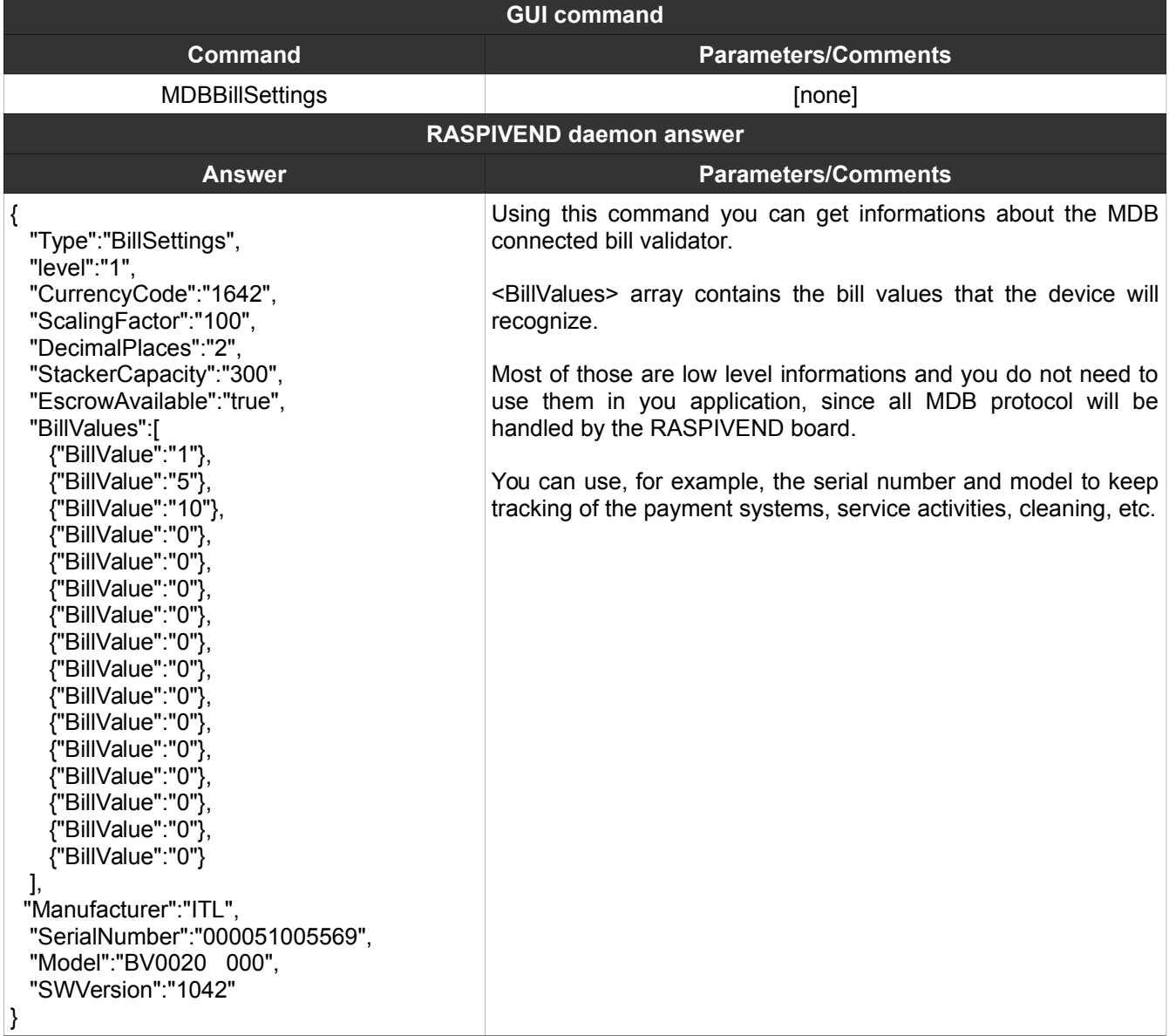

# <span id="page-25-0"></span>**9. MDBCoinSettings**

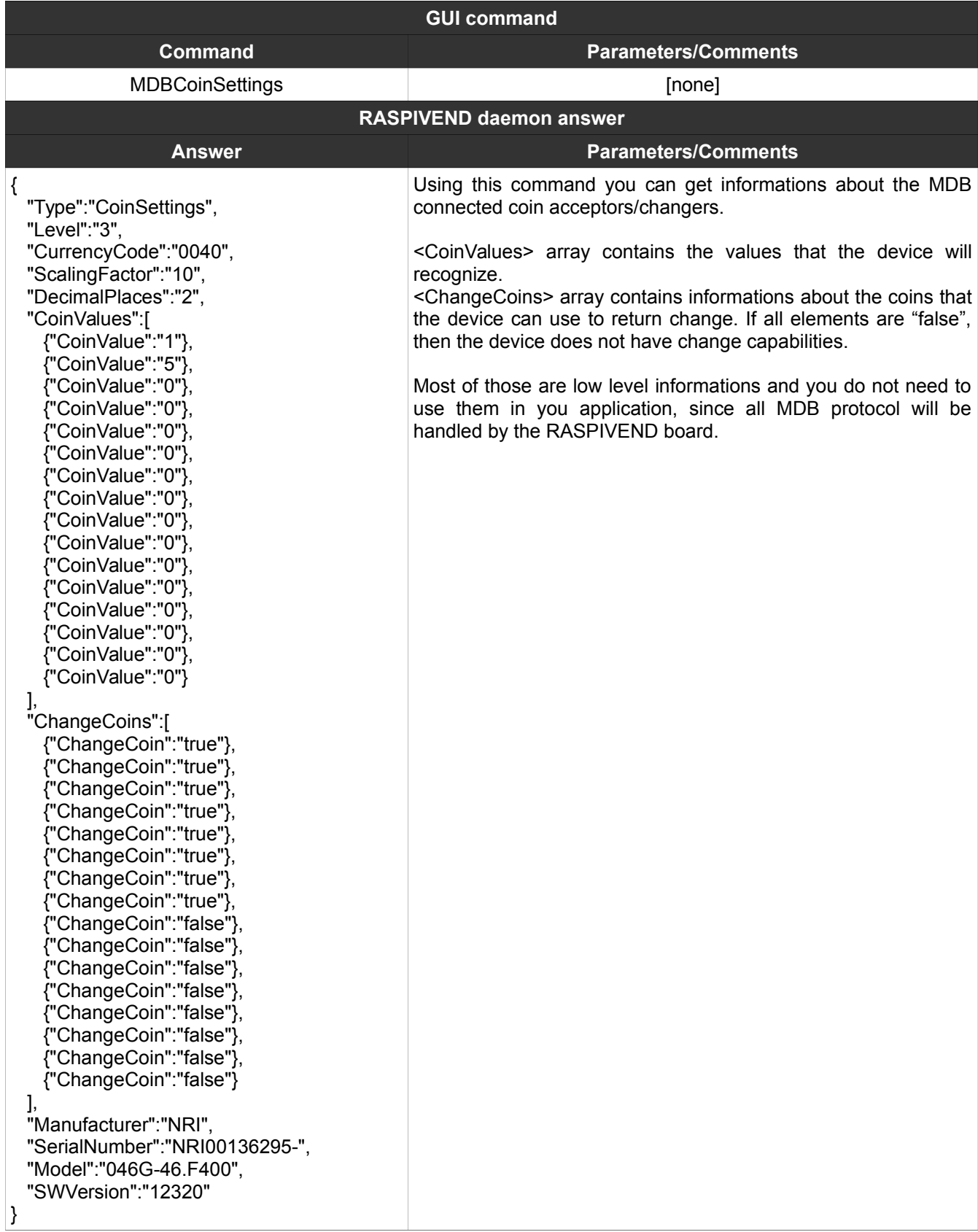

# <span id="page-26-1"></span>**10. MDBSetMaxCredit**

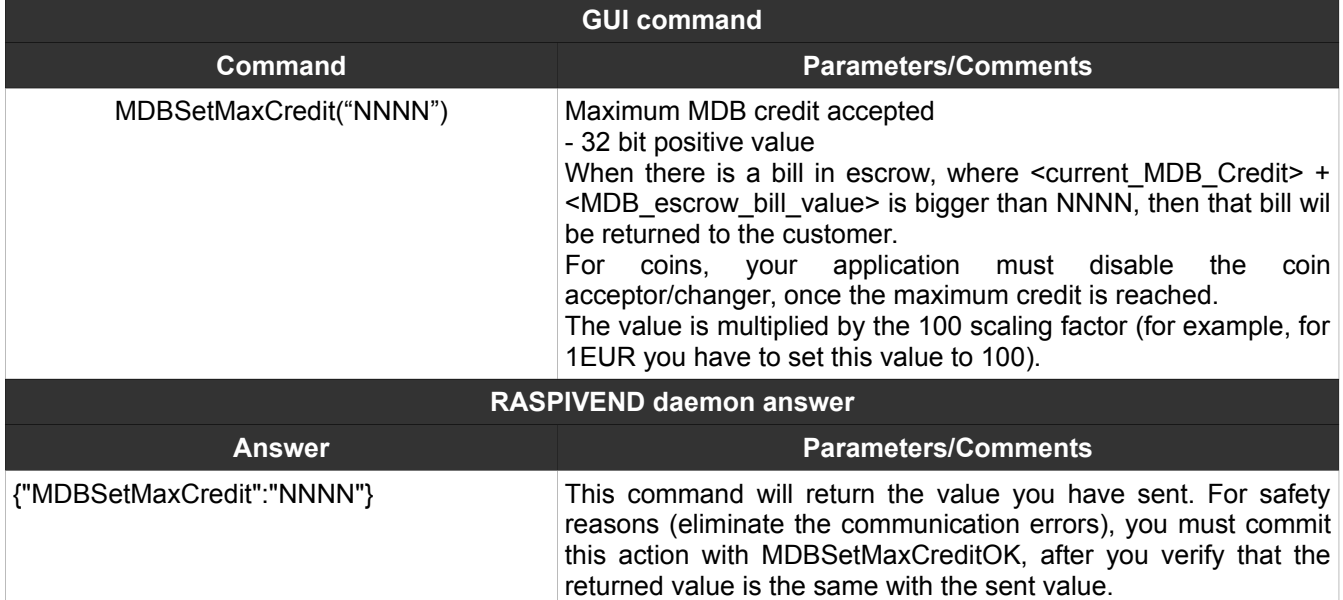

### <span id="page-26-0"></span>**11. MDBSetMaxCreditOK**

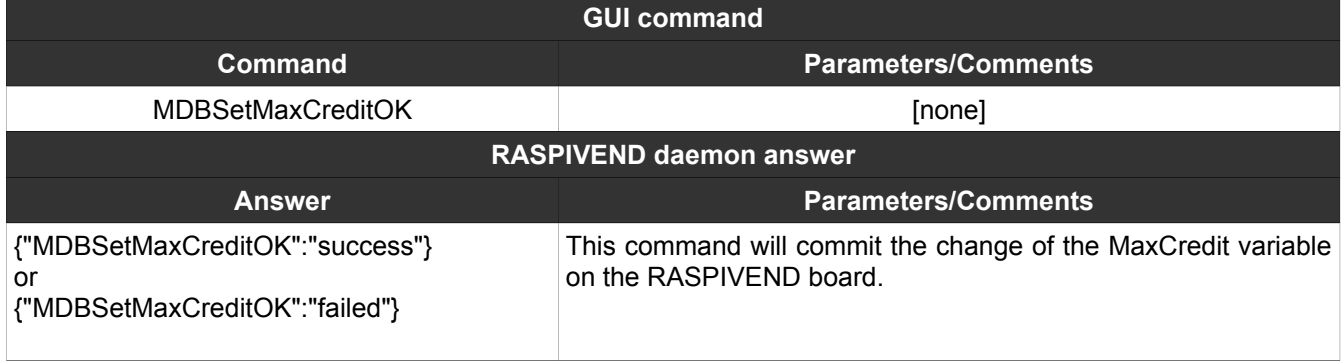

# <span id="page-27-1"></span>**12. MDBSetCurrentCredit**

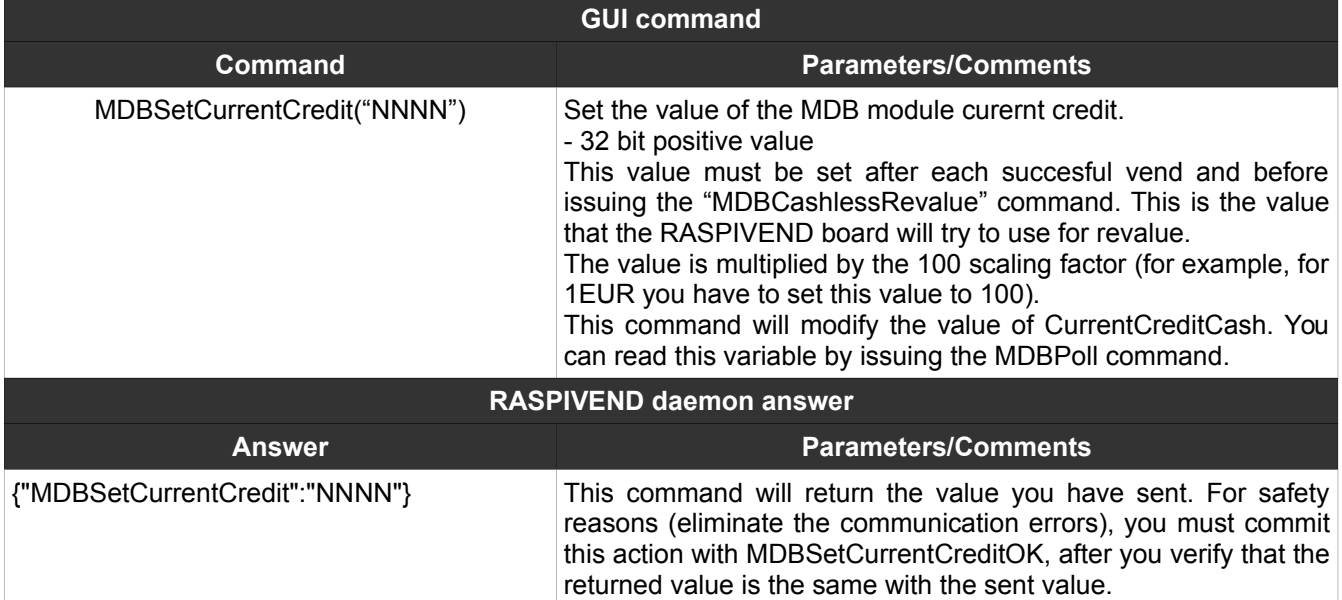

# <span id="page-27-0"></span>**13. MDBSetCurrentCreditOK**

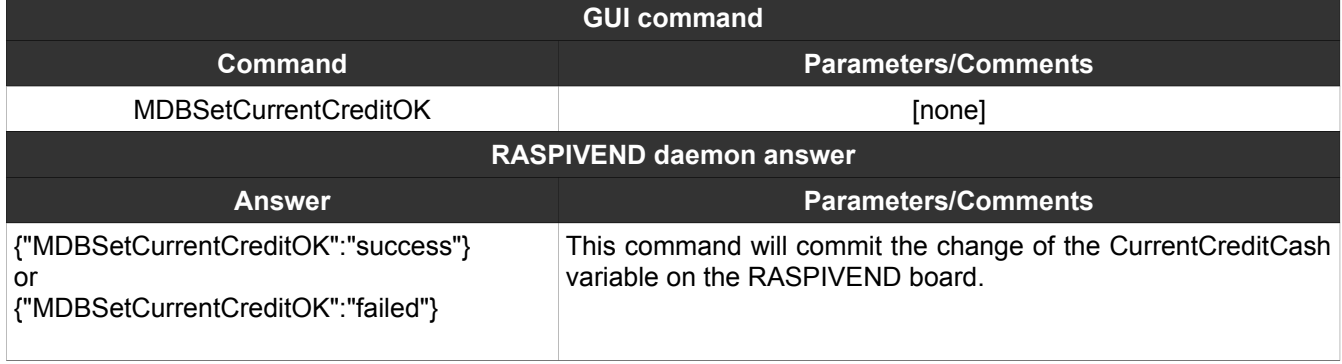

# <span id="page-28-2"></span>**14. MDBSetChange**

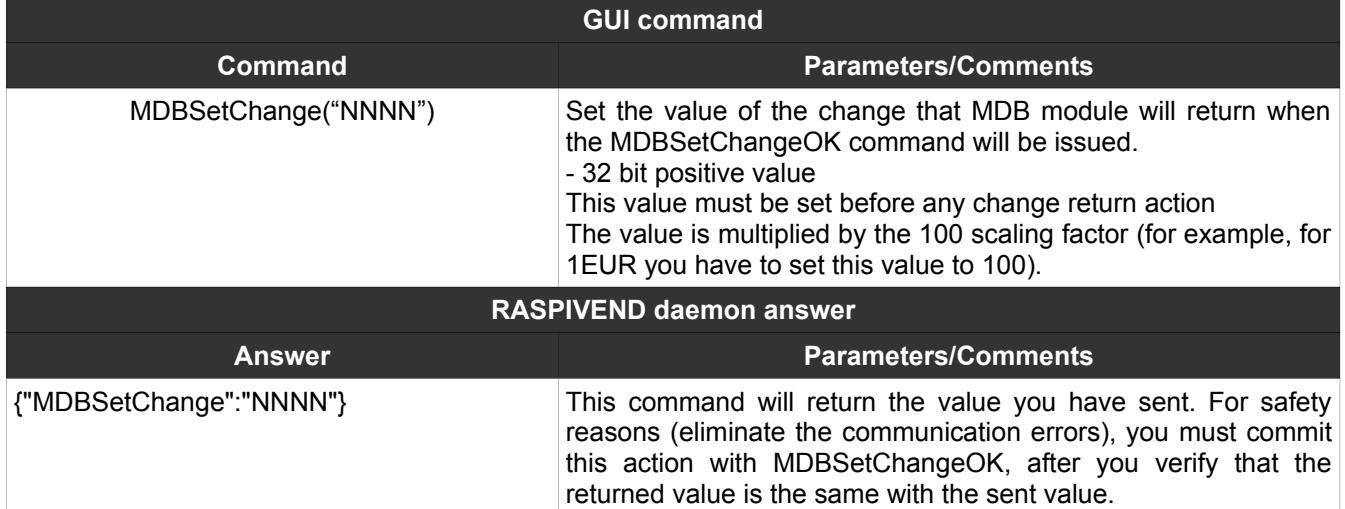

### <span id="page-28-1"></span>**15. MDBSetChangeOK**

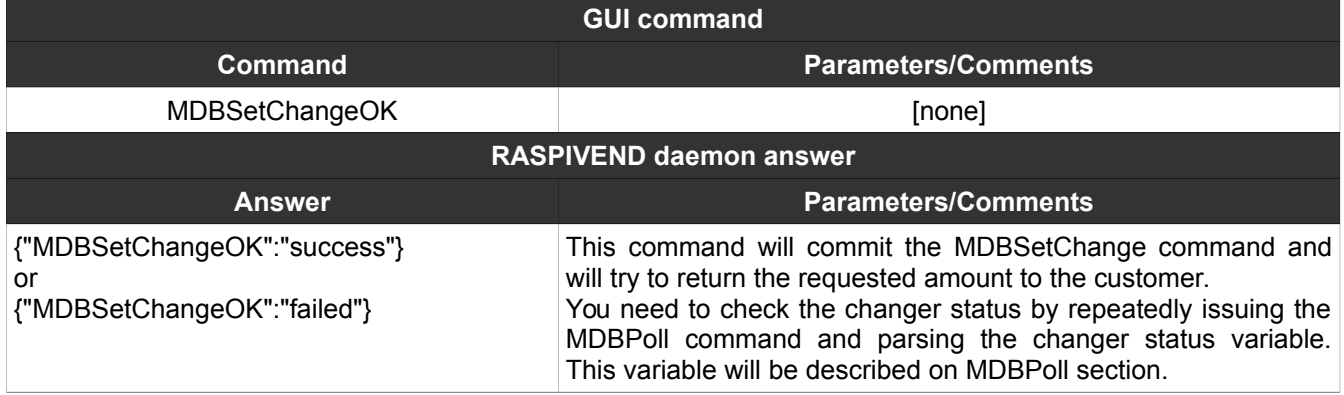

#### <span id="page-28-0"></span>**16. MDBCreditReset**

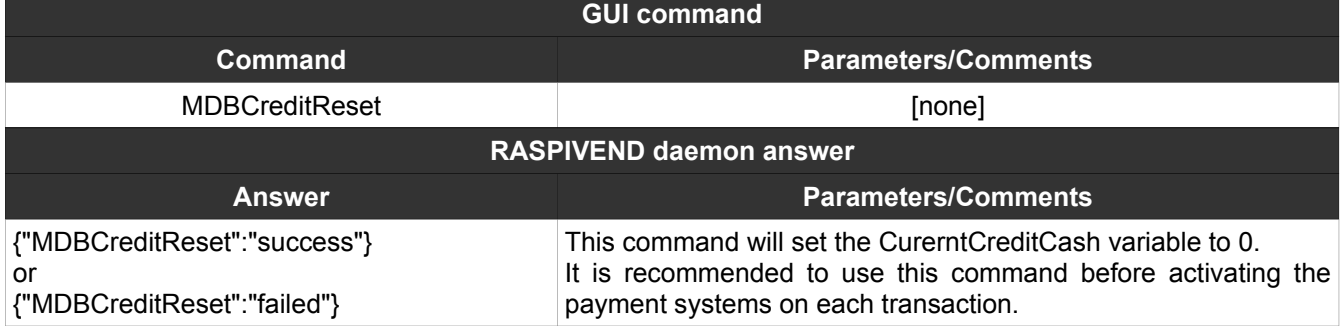

#### <span id="page-29-1"></span>**17. MDBPoll**

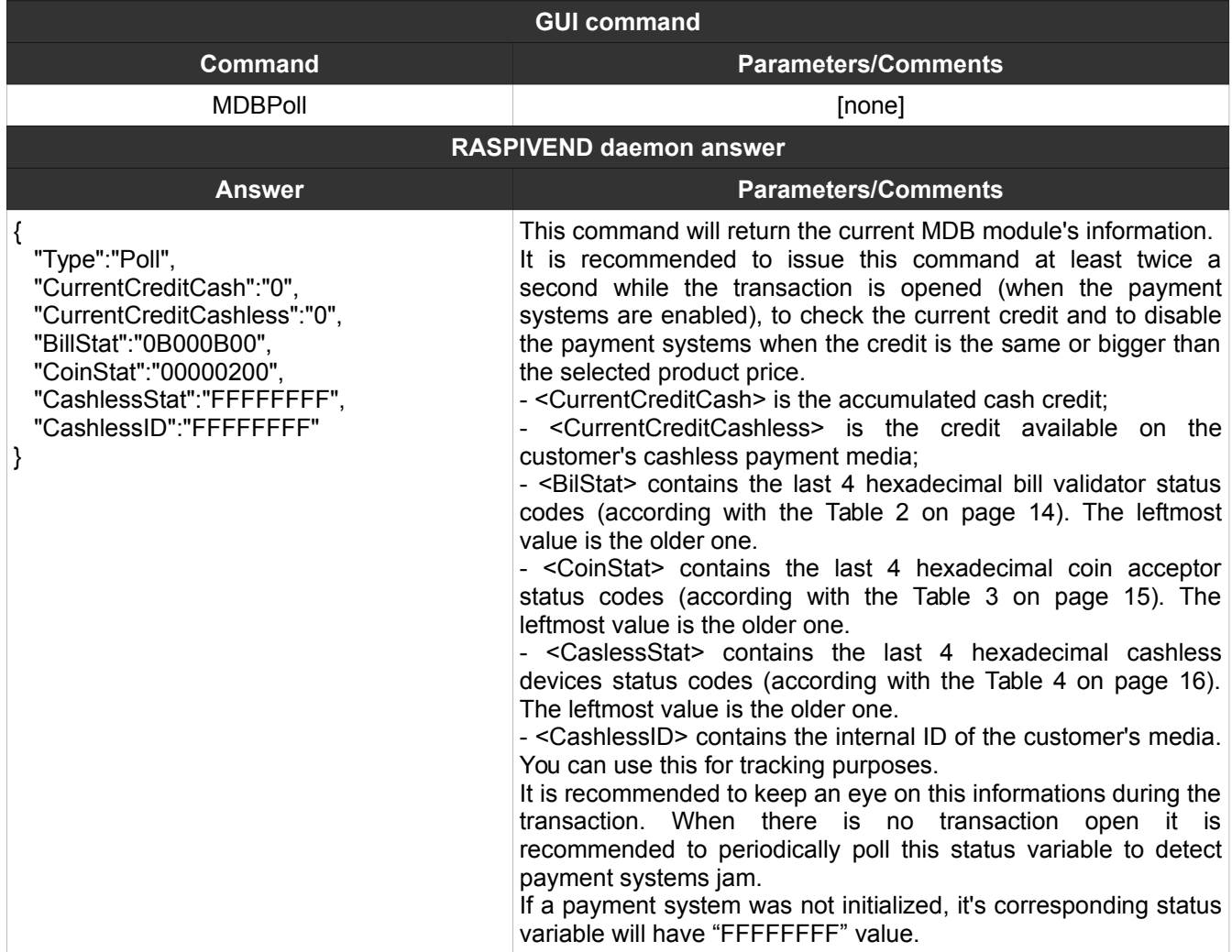

#### <span id="page-29-0"></span>**18. MDBResetStatus**

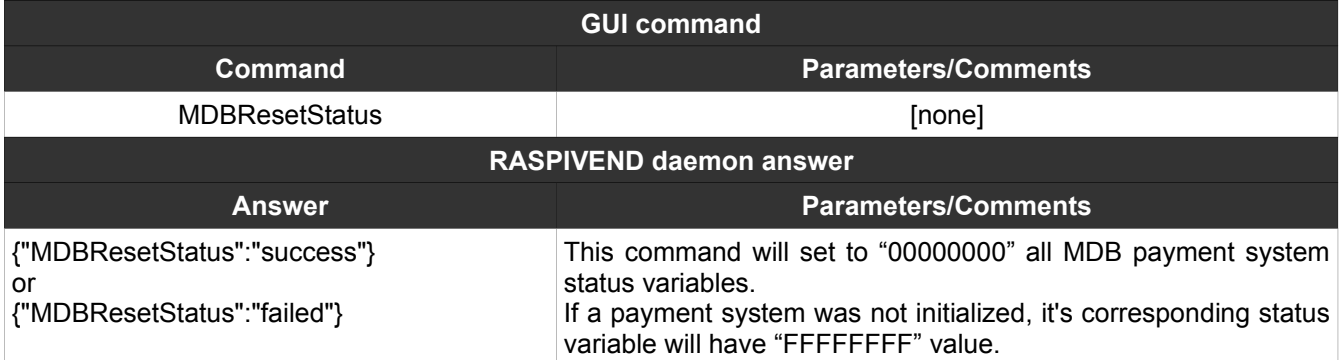

### <span id="page-30-2"></span>**19. MDBCashlessInit**

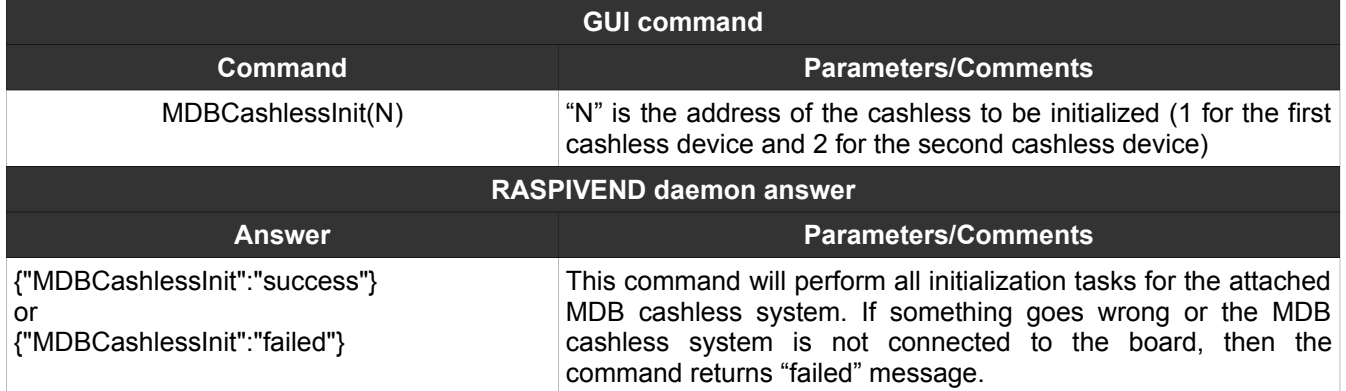

### <span id="page-30-1"></span>**20. MDBCashlessEnable**

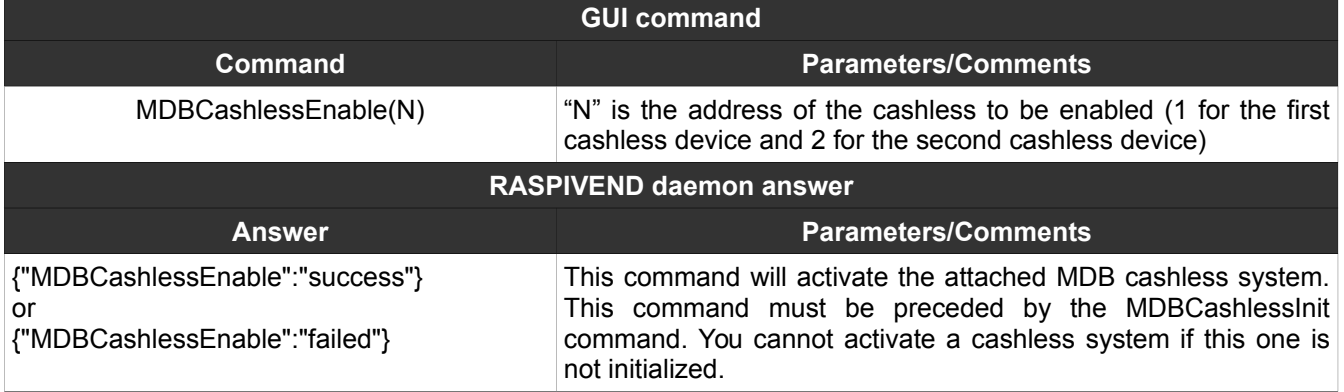

# <span id="page-30-0"></span>**21. MDBCashlessDisable**

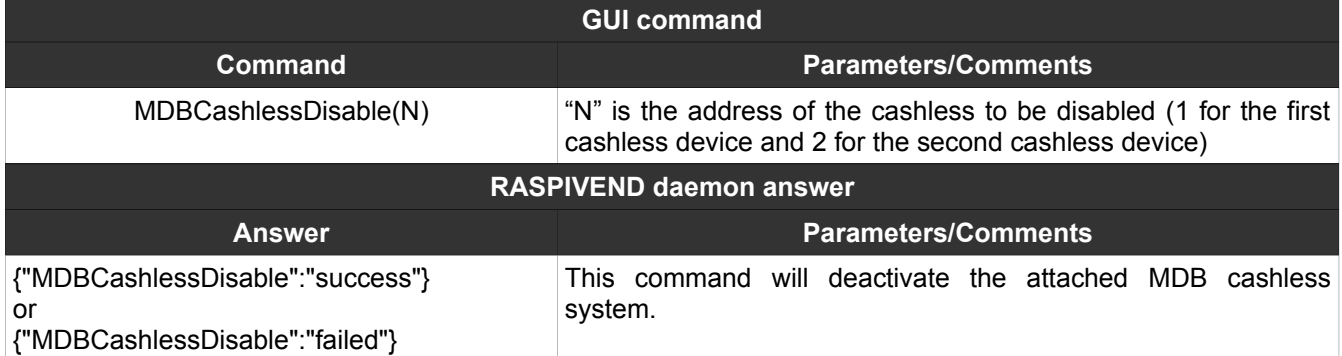

# <span id="page-31-1"></span>**22. MDBCashlessSettings**

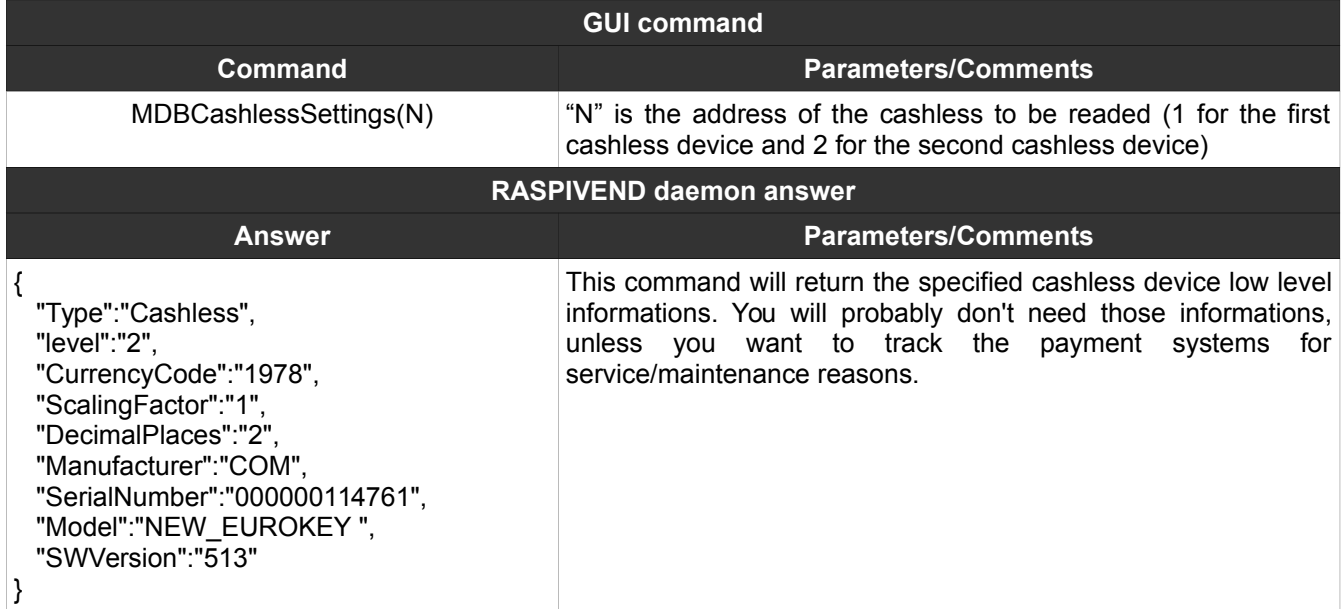

# <span id="page-31-0"></span>**23. MDBCashlessVendRequest**

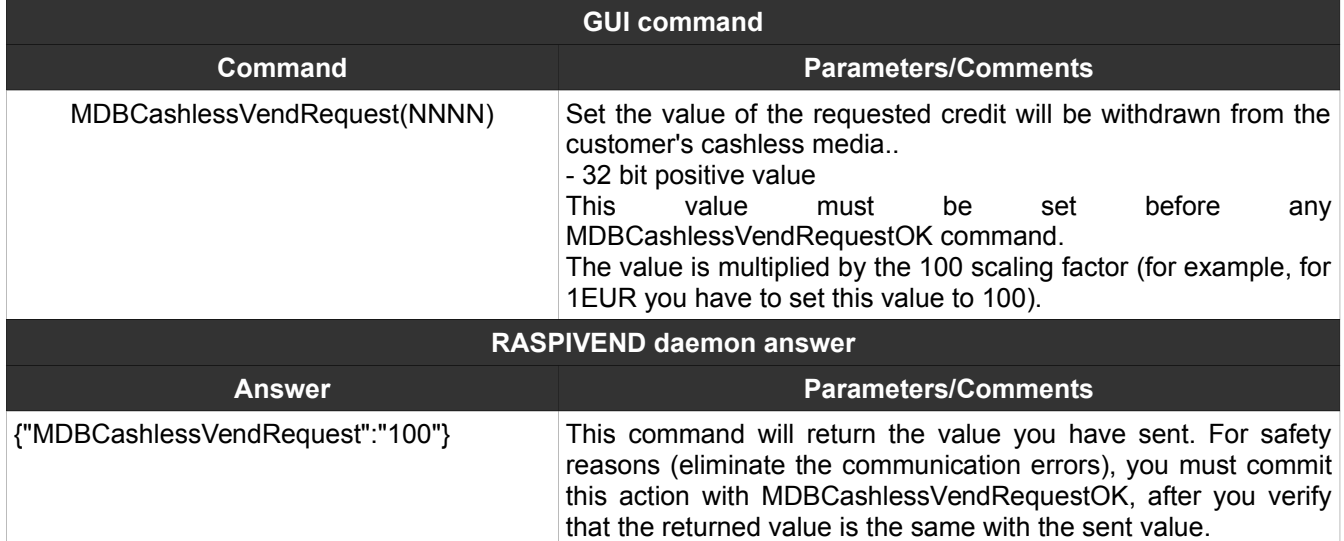

# <span id="page-32-2"></span>**24. MDBCashlessVendRequestOK**

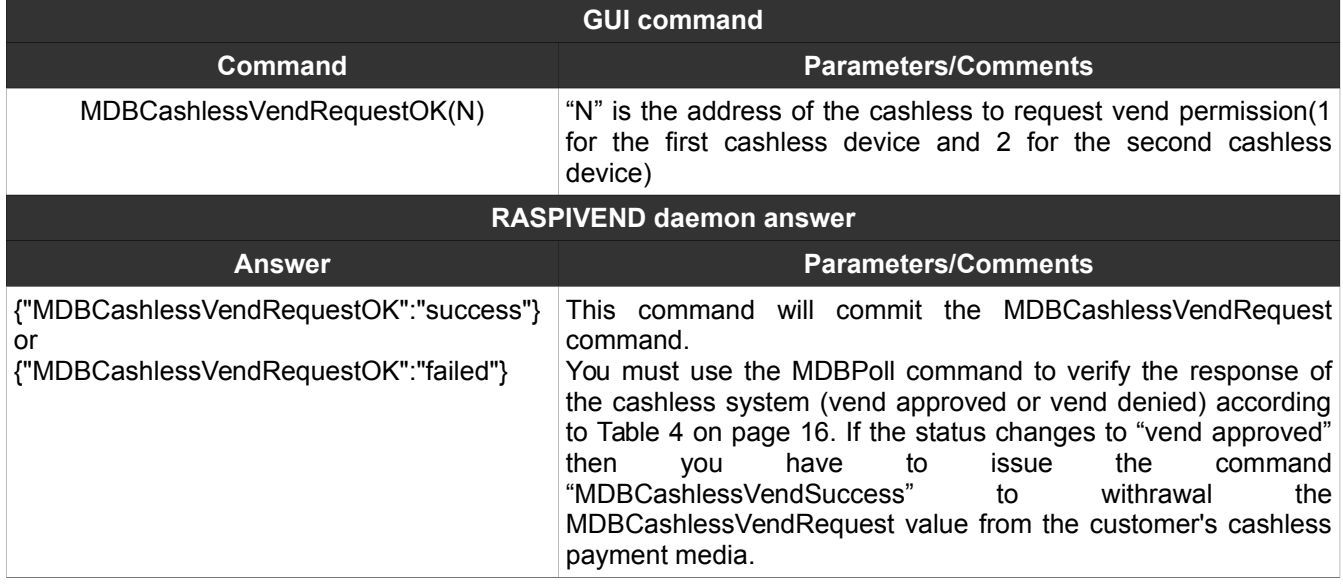

#### <span id="page-32-1"></span>**25. MDBCashlessVendSuccess**

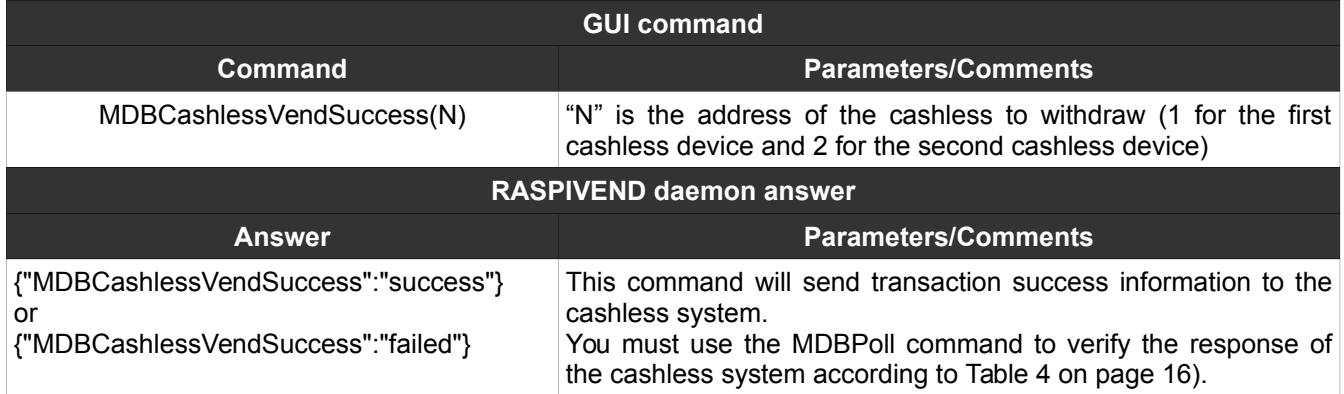

### <span id="page-32-0"></span>**26. MDBCashlessVendFailed**

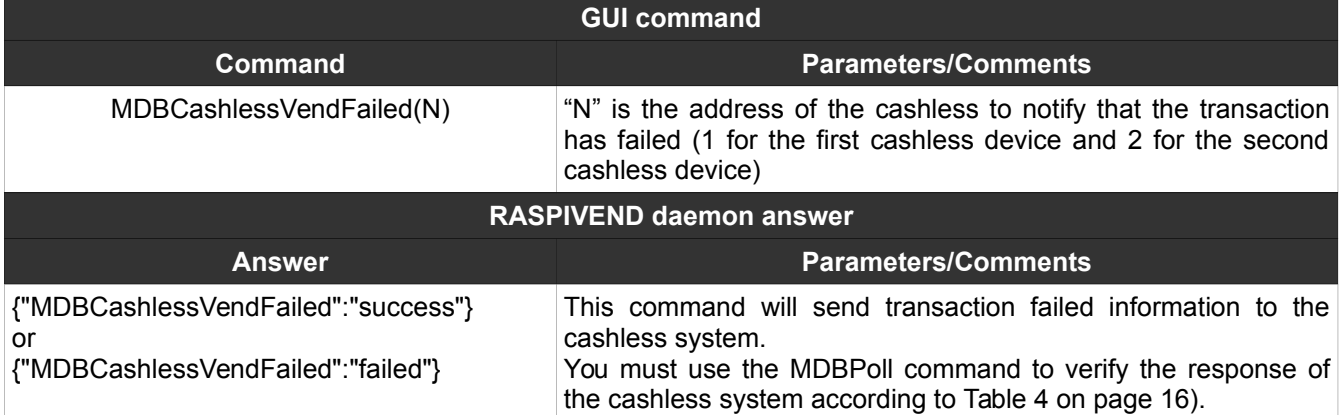

# <span id="page-33-1"></span>**27. MDBCashlessRevalue**

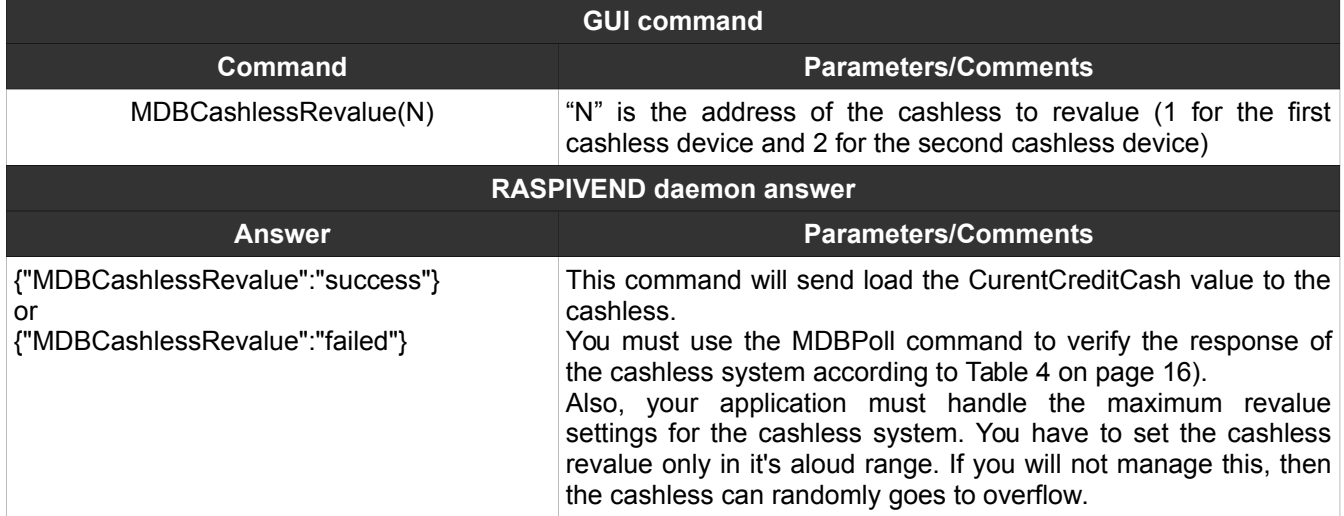

### <span id="page-33-0"></span>**28. MDBCashlessEndSession**

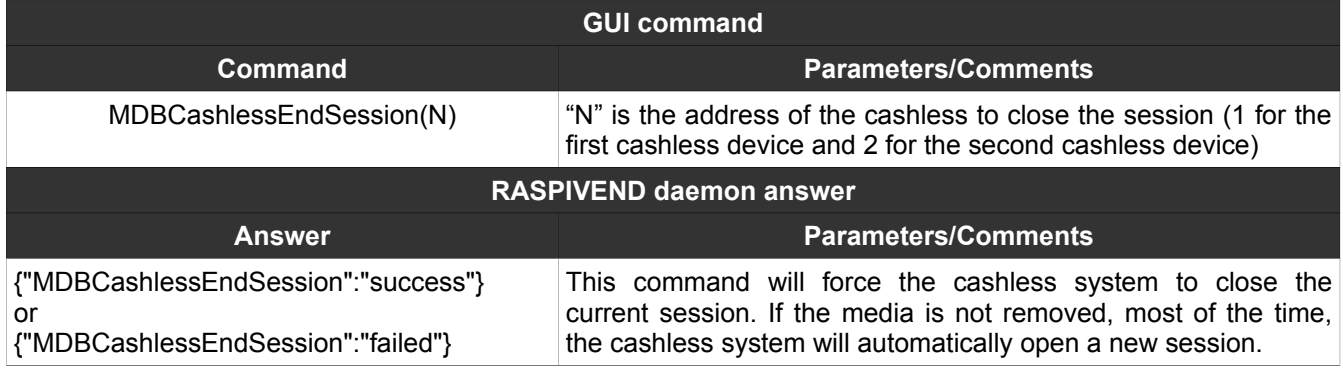

### <span id="page-34-0"></span>**29. KBSet + KBSetOK**

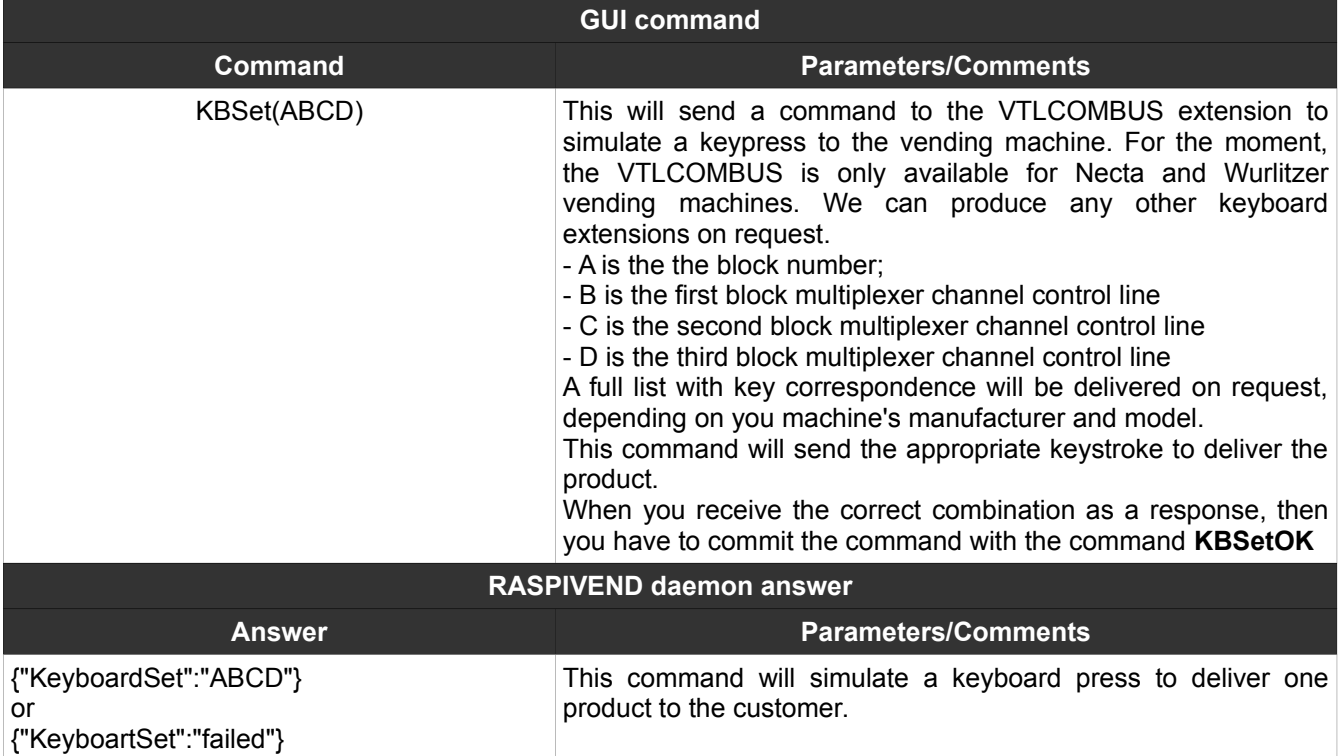

Keyboard truth table shows the connections between lines and columns, according to the selected bock and multiplexer values (external keyboard simulator needed, sold separately).

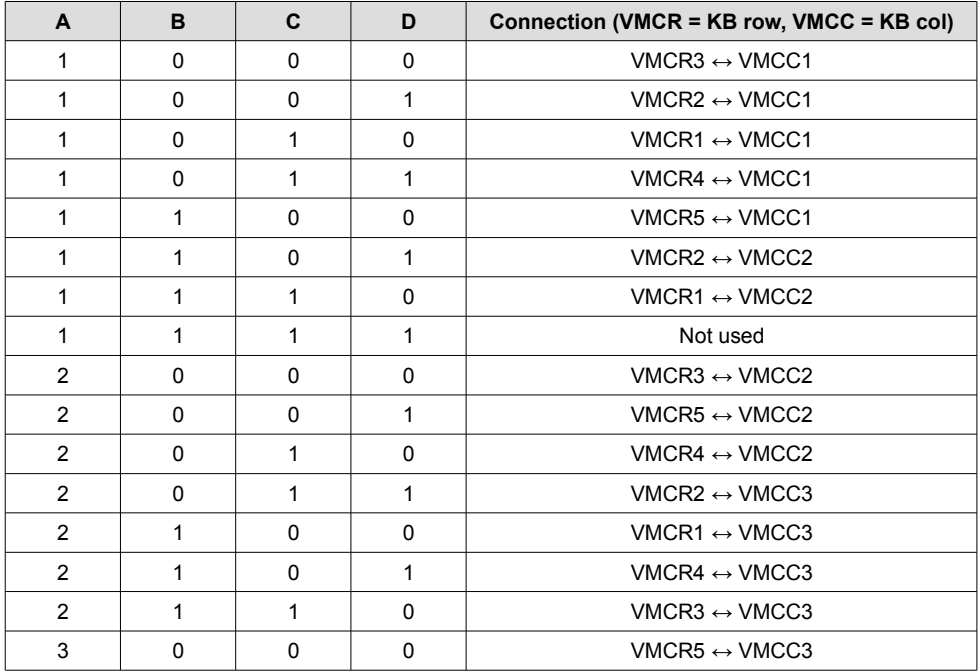

# <span id="page-35-1"></span>**30. RTCSet**

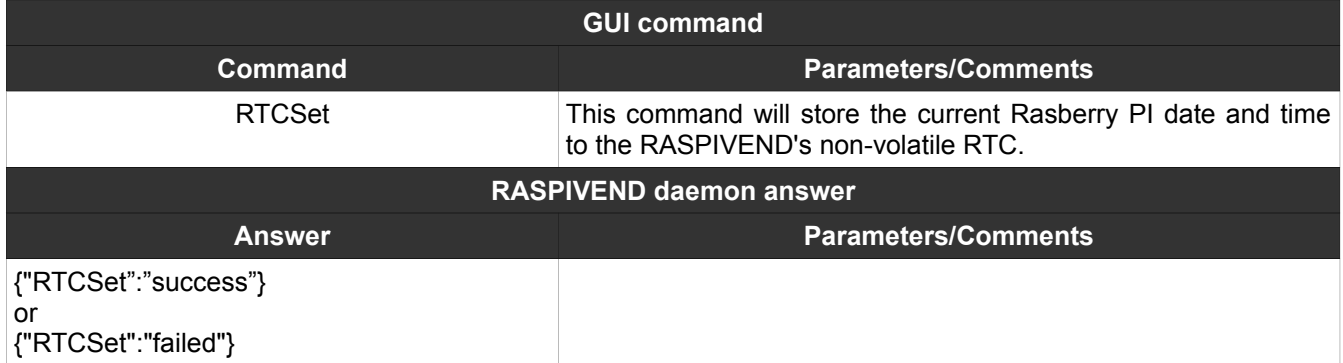

# <span id="page-35-0"></span>**31. RTCGet**

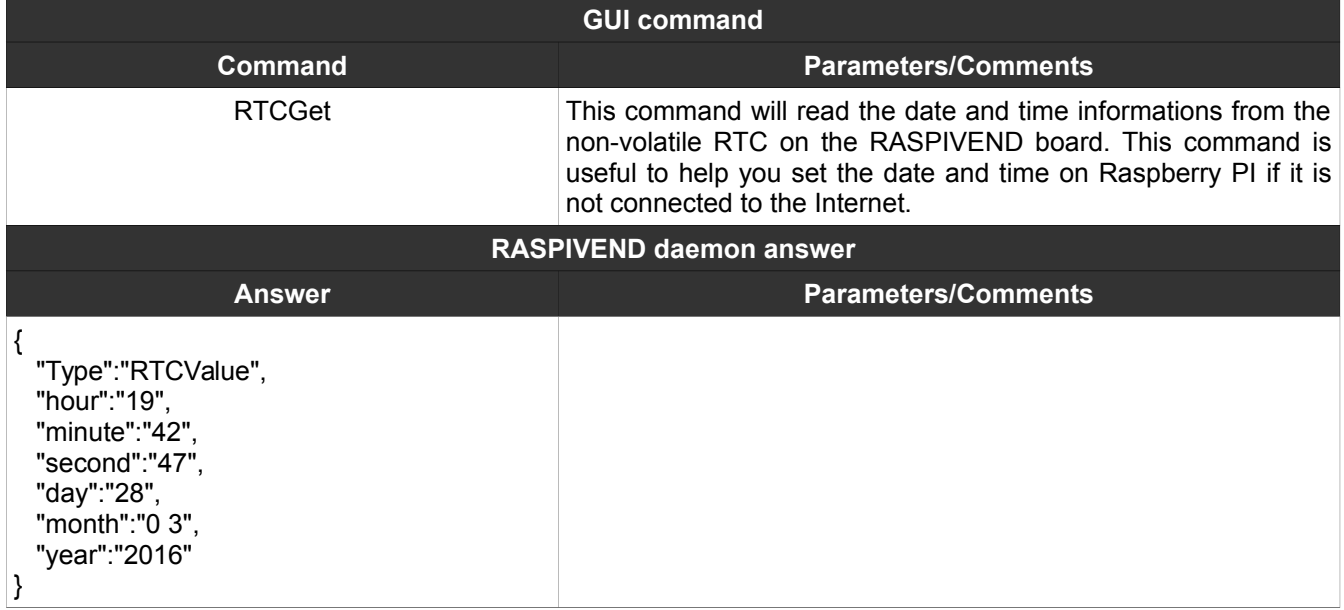

# <span id="page-36-3"></span>**V. High level mode with Python 3 service daemon**

Using this mode, the development becomes much easier. The communication with the board and the peripherals is managed by a small Python 3 application, called pyraspivend.py. The application is available for download on product's page.

Commands are not case sensitive. We have used capitalization to facilitate reading.

It is a good idea for your application to retry sending the command few times if you get an "failed" answer. This answer can be returned in the event of Raspberry PI to RASPIVEND board communication failure. Also it can be returned if you try to address a not connected device.

#### <span id="page-36-2"></span>**1. Configuring Python 3**

The only dependency for this application is pyserial library, version 3.0.1 or higher.

#### <span id="page-36-1"></span>**2. MDBBillInit**

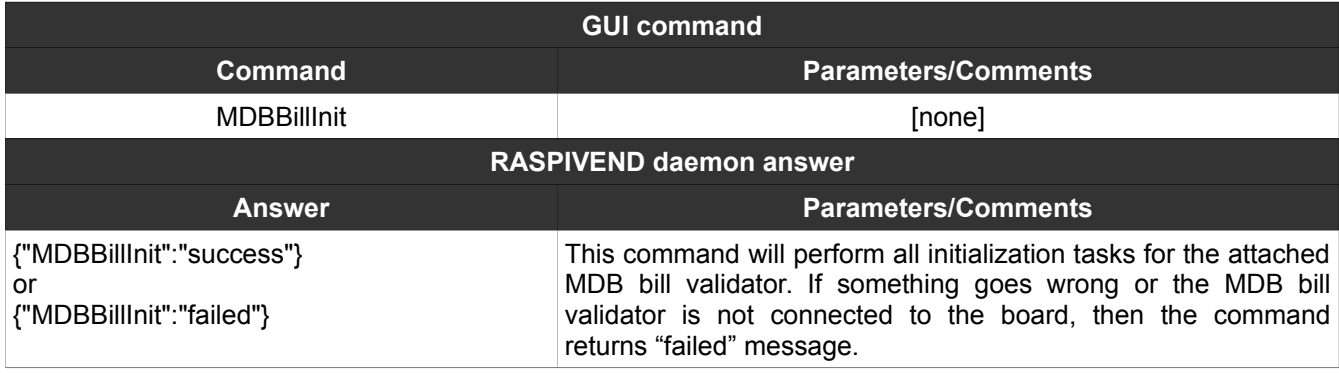

#### <span id="page-36-0"></span>**3. MDBBillEnable**

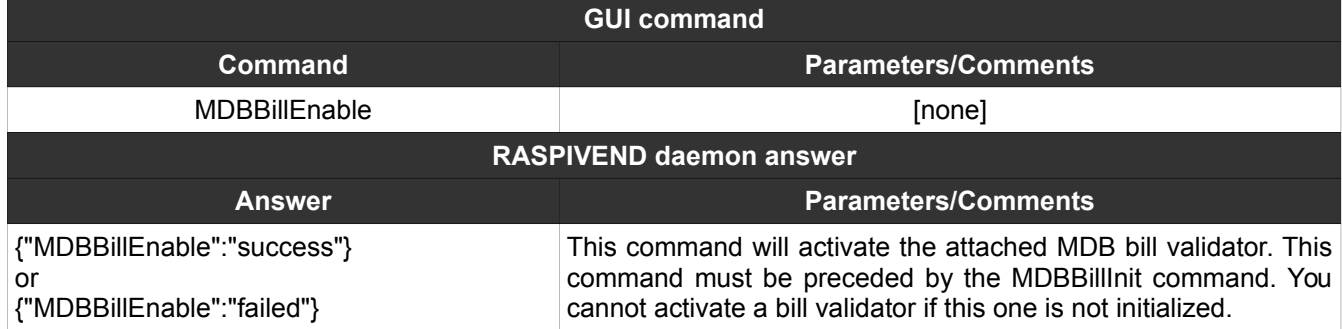

### <span id="page-37-2"></span>**4. MDBBillDisable**

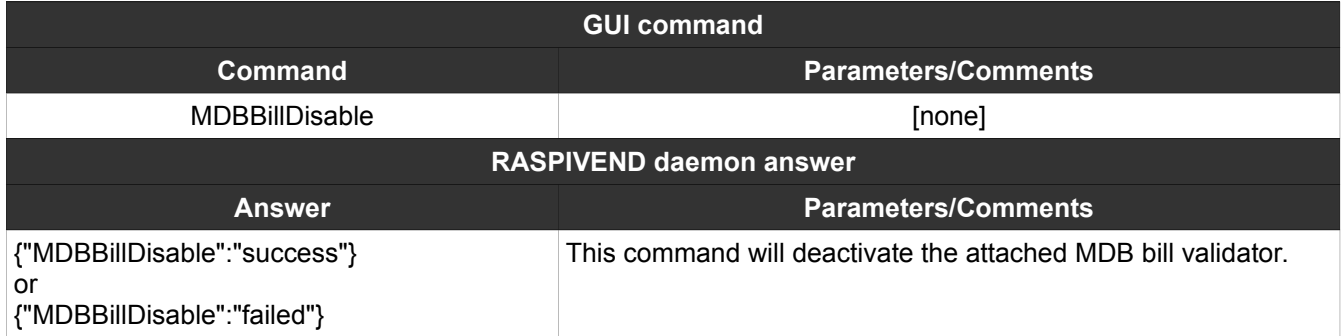

### <span id="page-37-1"></span>**5. MDBCoinInit**

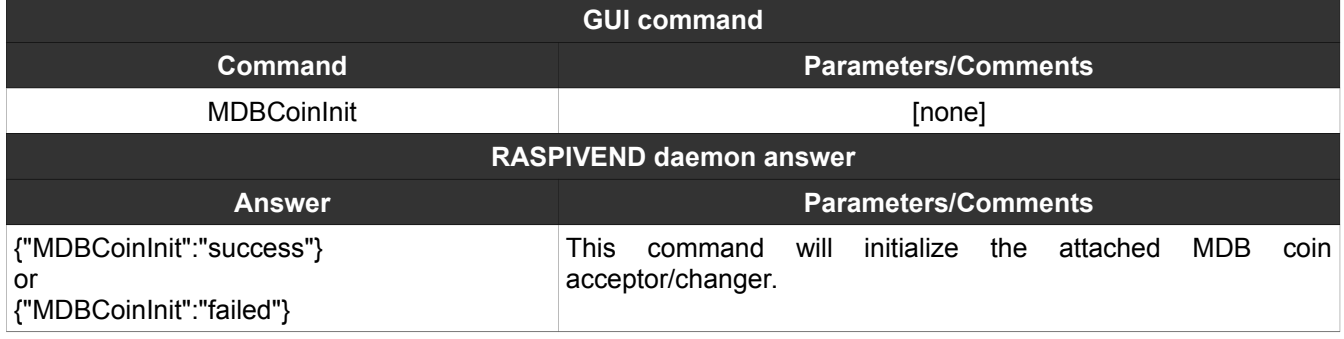

# <span id="page-37-0"></span>**6. MDBCoinEnable**

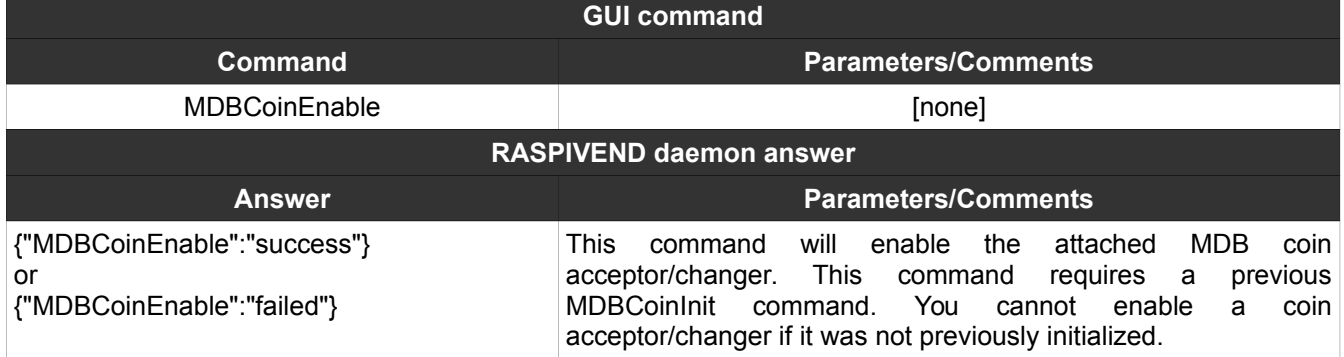

# <span id="page-38-1"></span>**7. MDBCoinDisable**

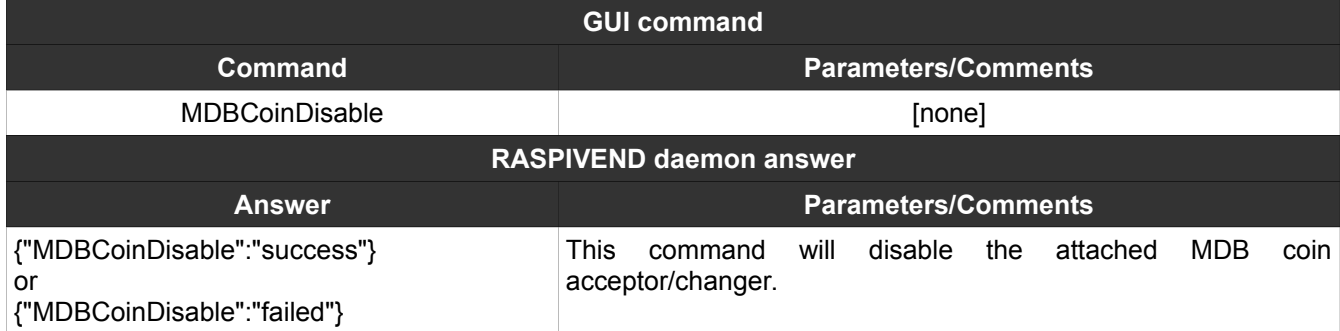

# <span id="page-38-0"></span>**8. MDBBillSettings**

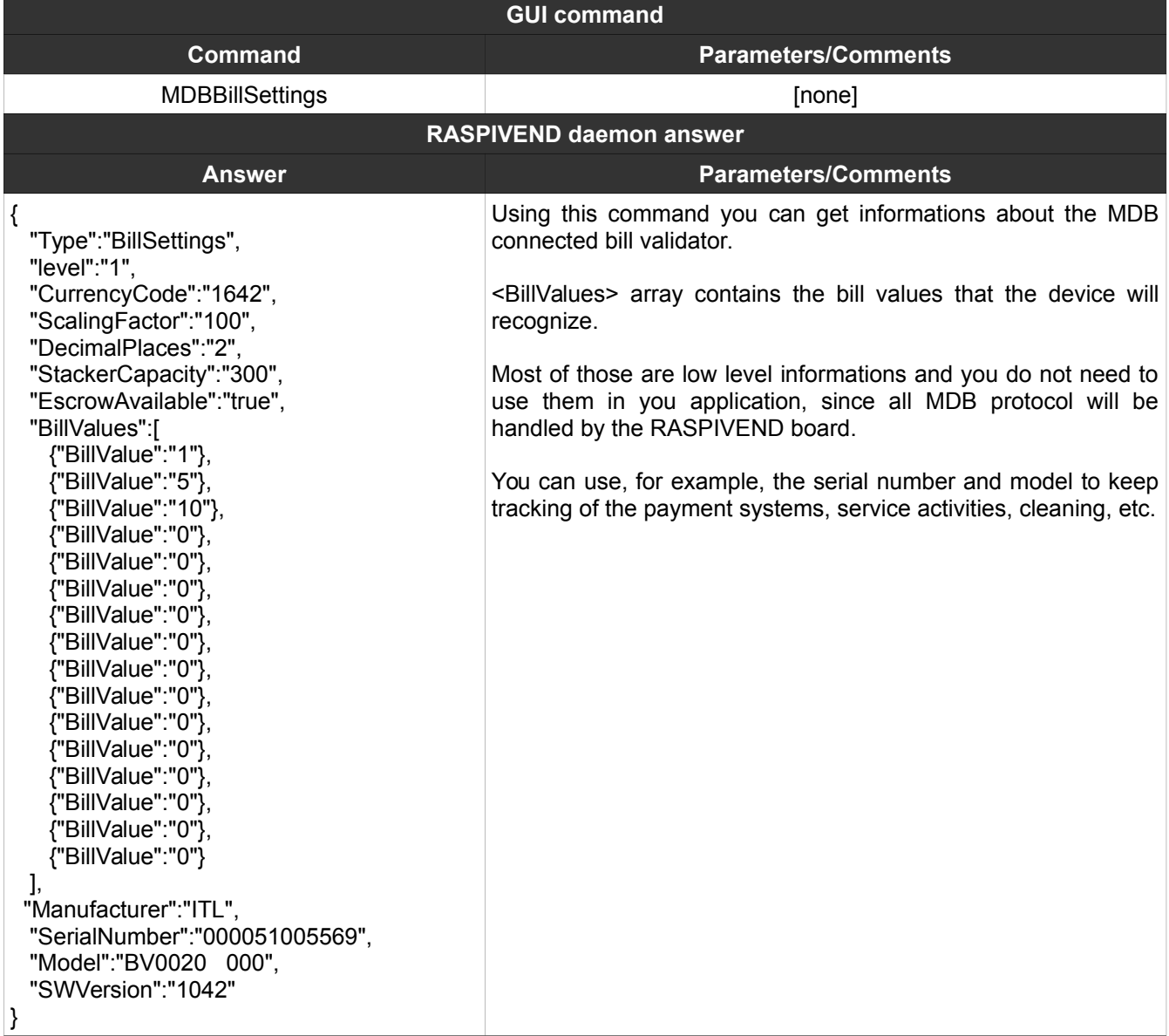

# <span id="page-39-0"></span>**9. MDBCoinSettings**

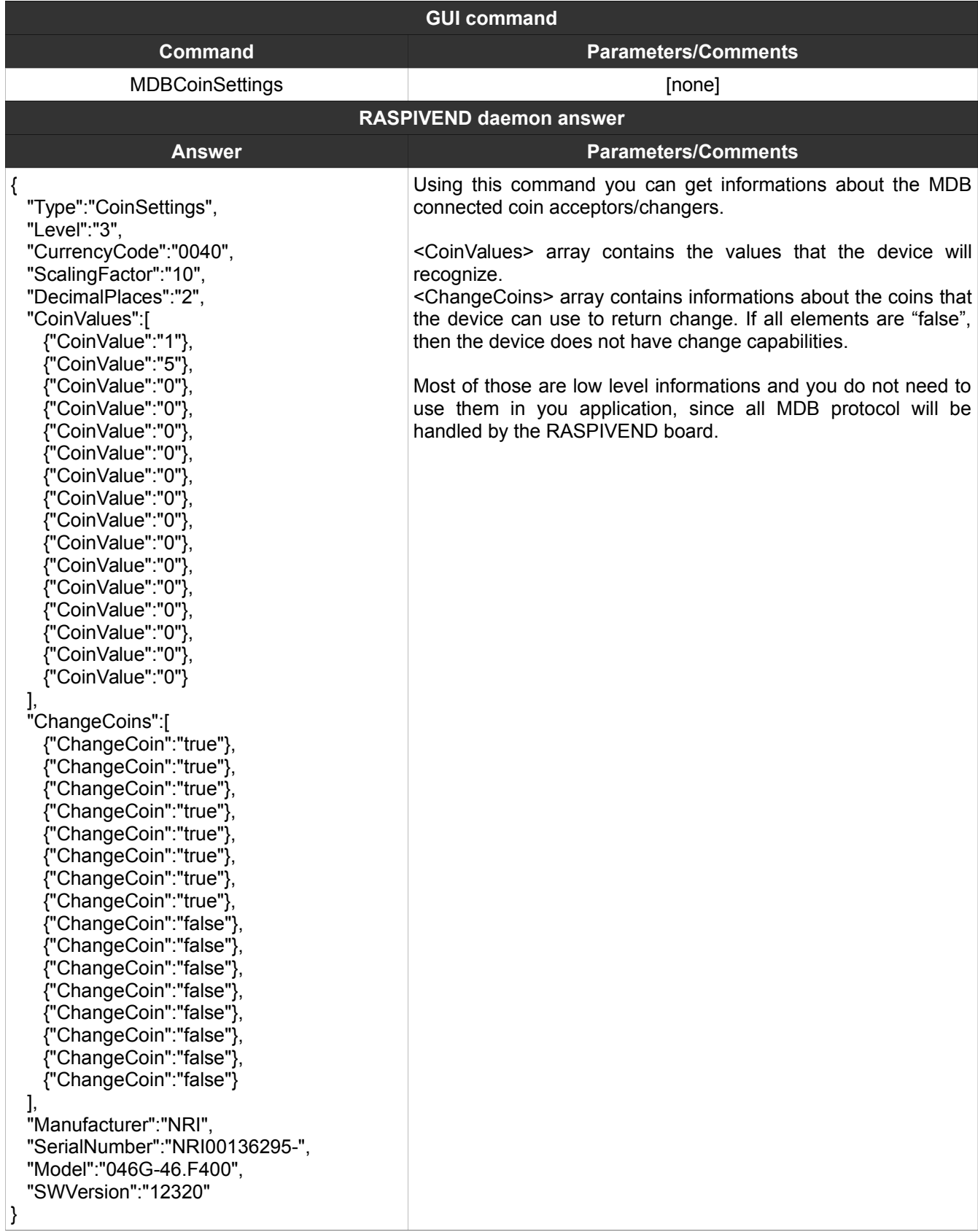

# <span id="page-40-1"></span>**10. MDBSetMaxCredit**

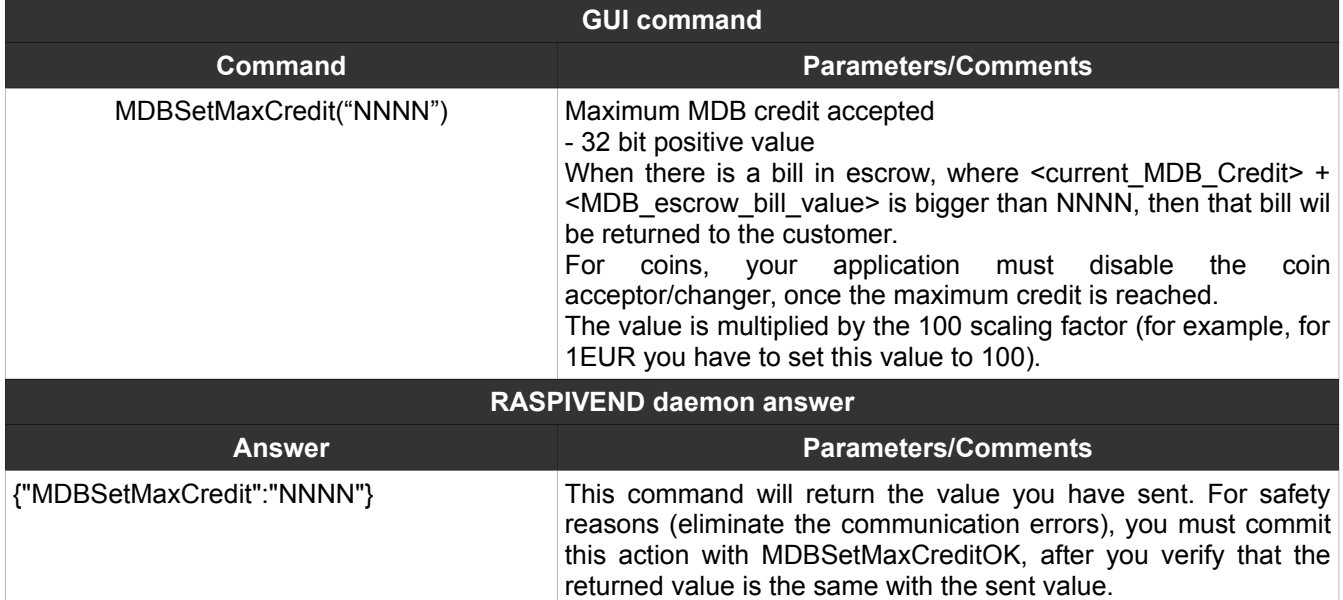

### <span id="page-40-0"></span>**11. MDBSetMaxCreditOK**

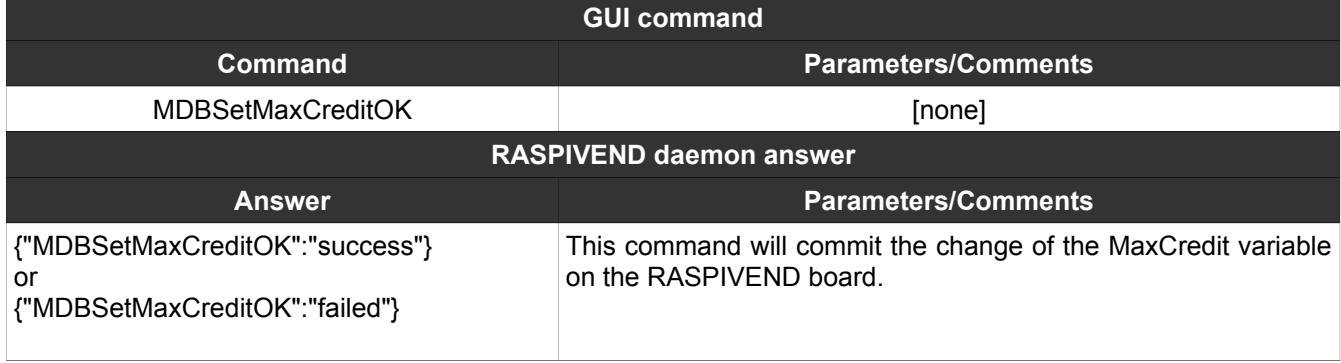

# <span id="page-41-1"></span>**12. MDBSetCurrentCredit**

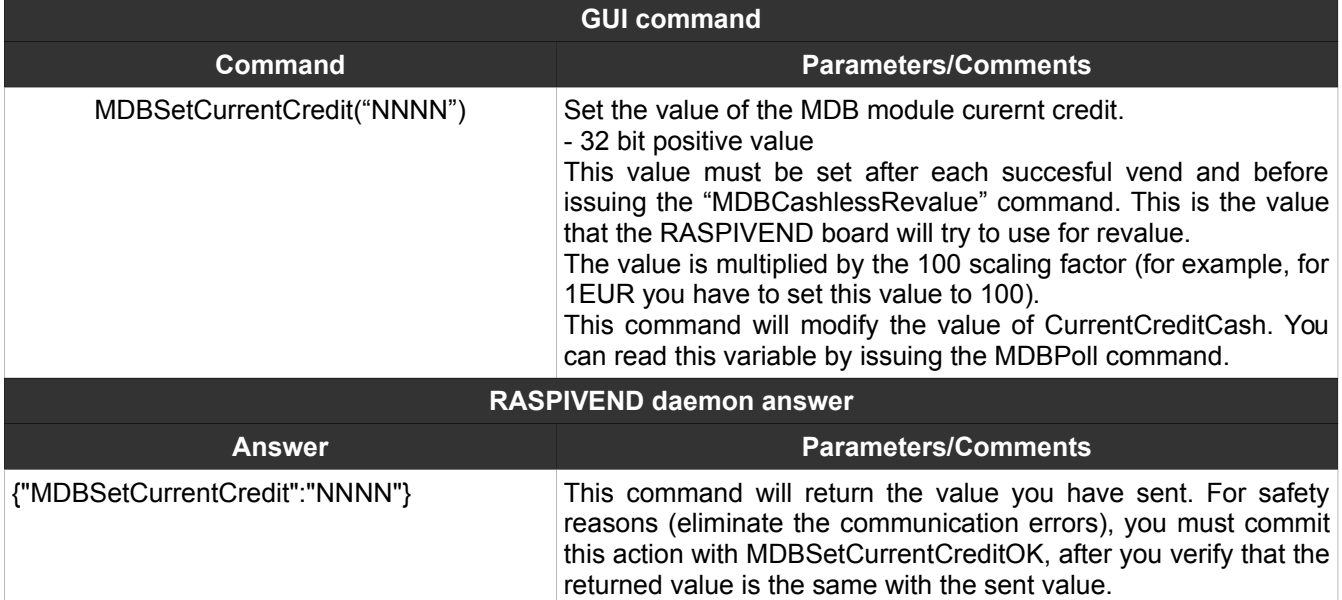

# <span id="page-41-0"></span>**13. MDBSetCurrentCreditOK**

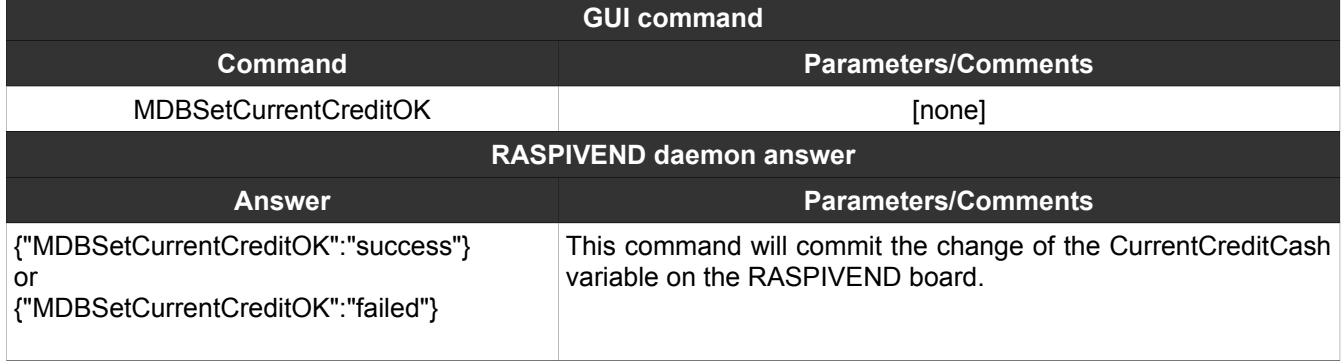

# <span id="page-42-2"></span>**14. MDBSetChange**

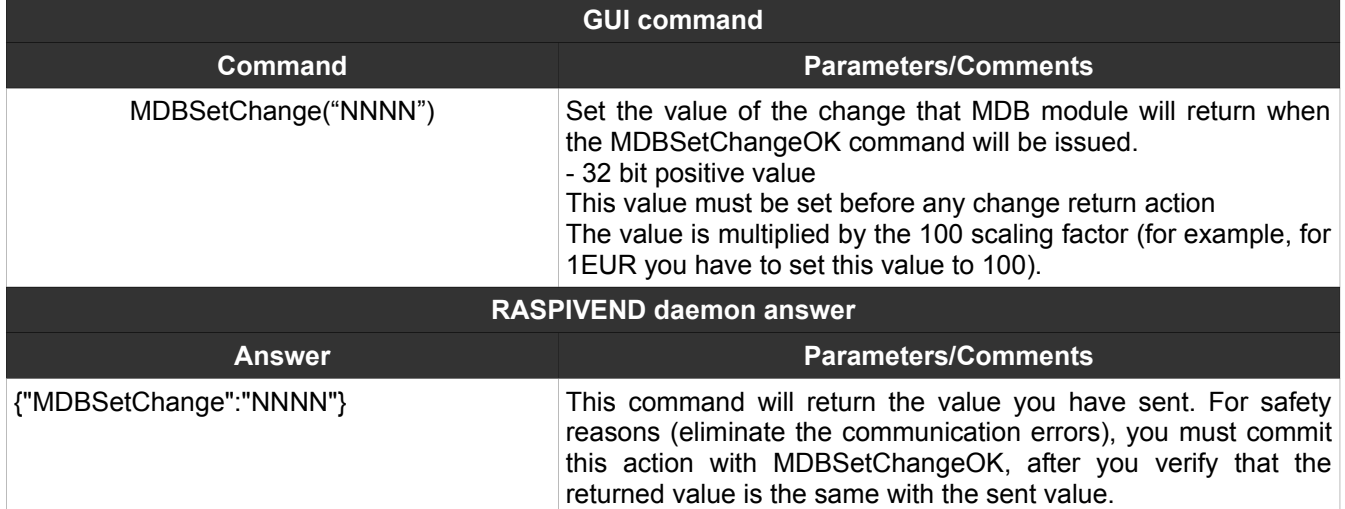

### <span id="page-42-1"></span>**15. MDBSetChangeOK**

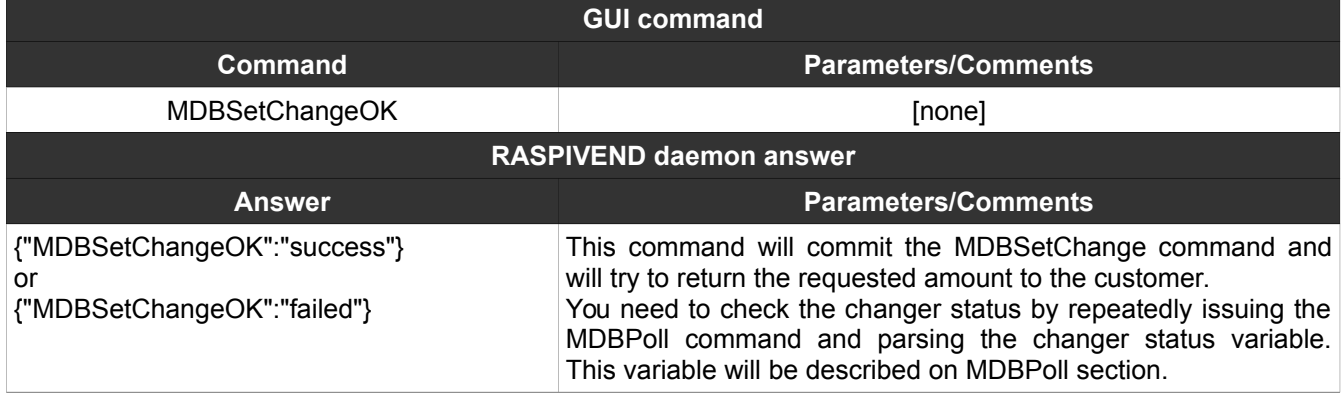

#### <span id="page-42-0"></span>**16. MDBCreditReset**

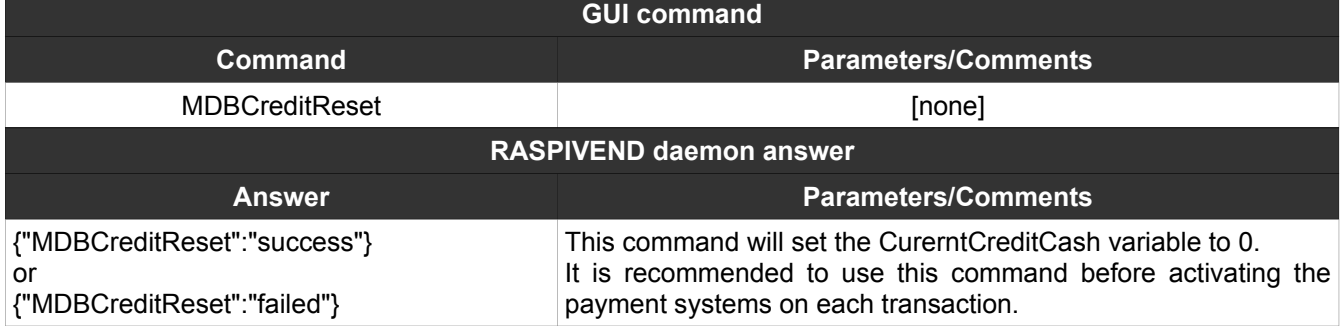

#### <span id="page-43-1"></span>**17. MDBPoll**

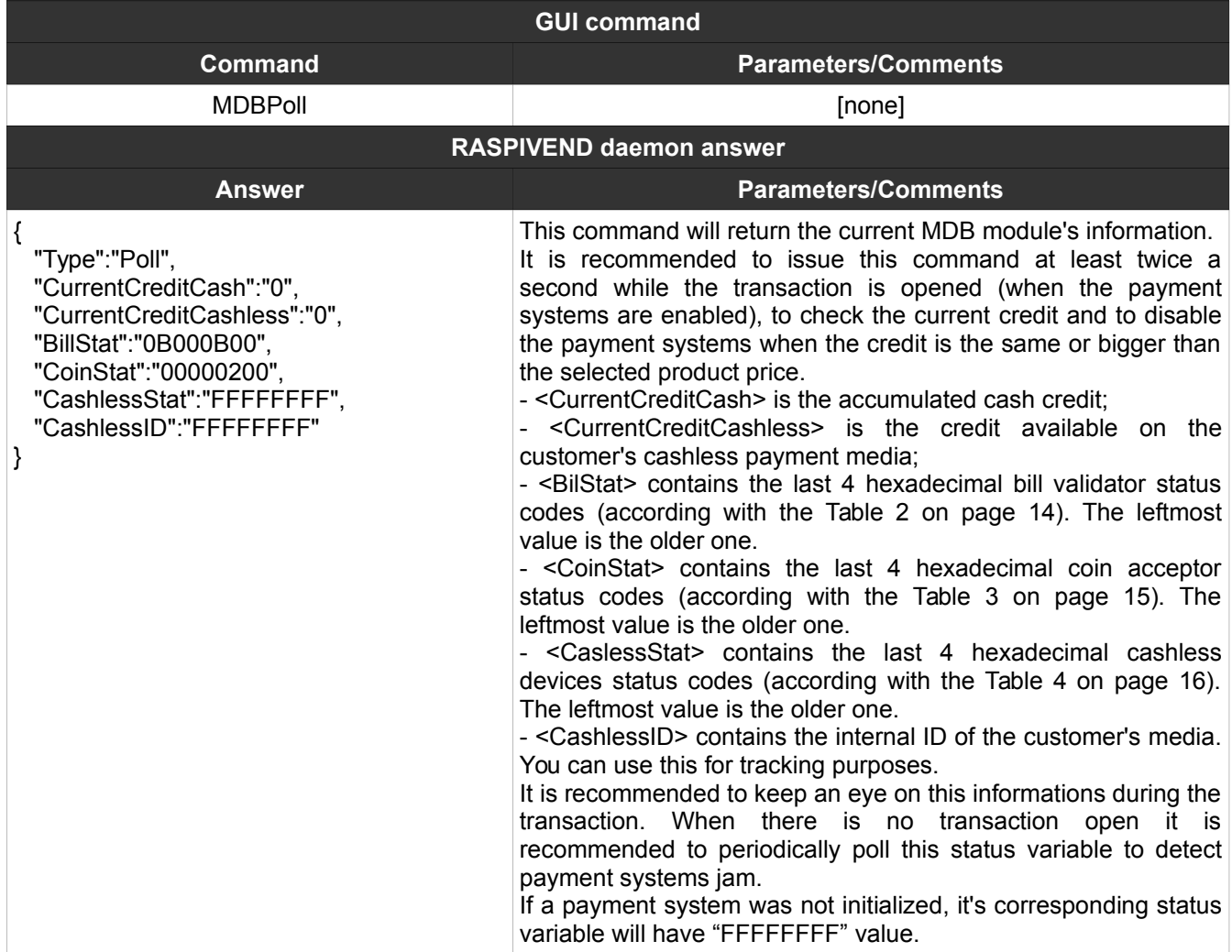

#### <span id="page-43-0"></span>**18. MDBResetStatus**

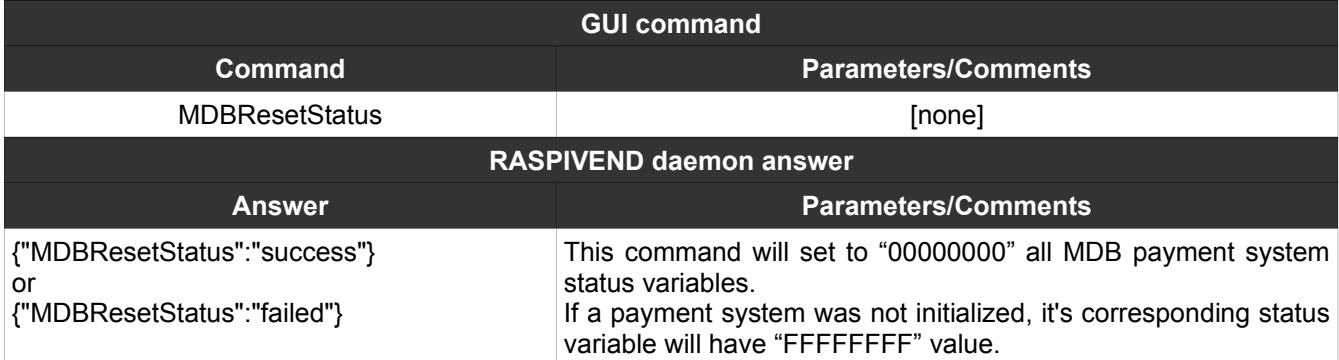

### <span id="page-44-2"></span>**19. MDBCashlessInit**

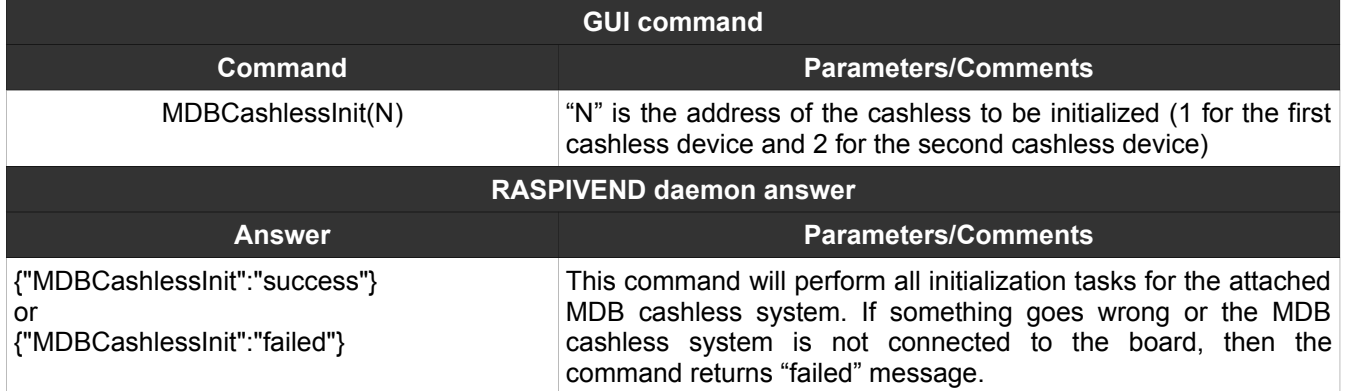

### <span id="page-44-1"></span>**20. MDBCashlessEnable**

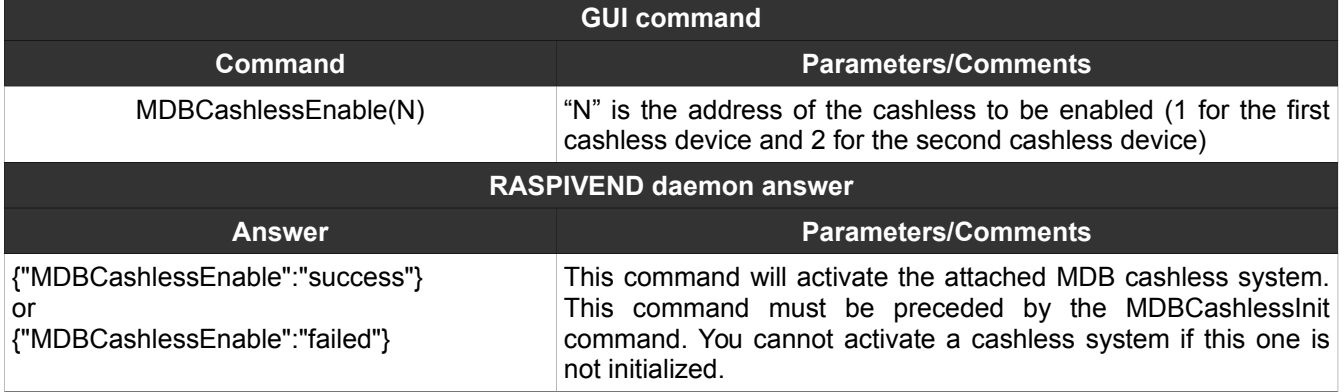

# <span id="page-44-0"></span>**21. MDBCashlessDisable**

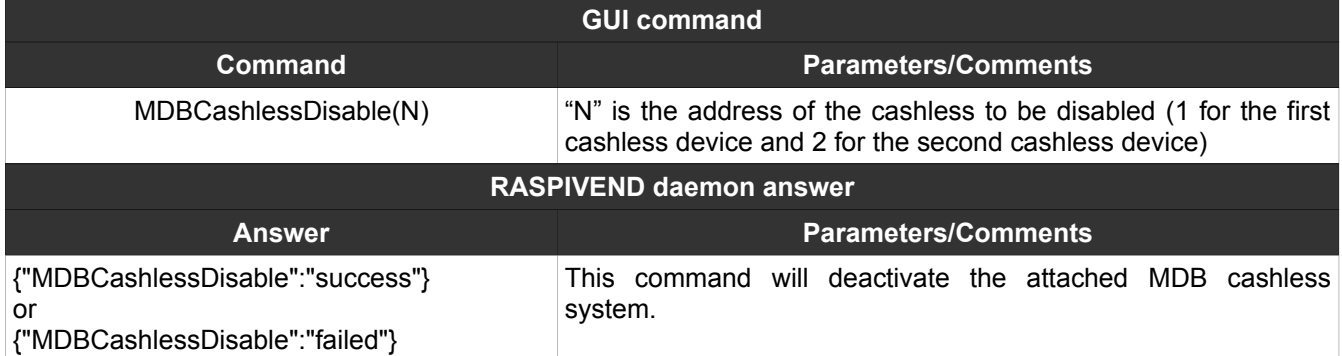

# <span id="page-45-1"></span>**22. MDBCashlessSettings**

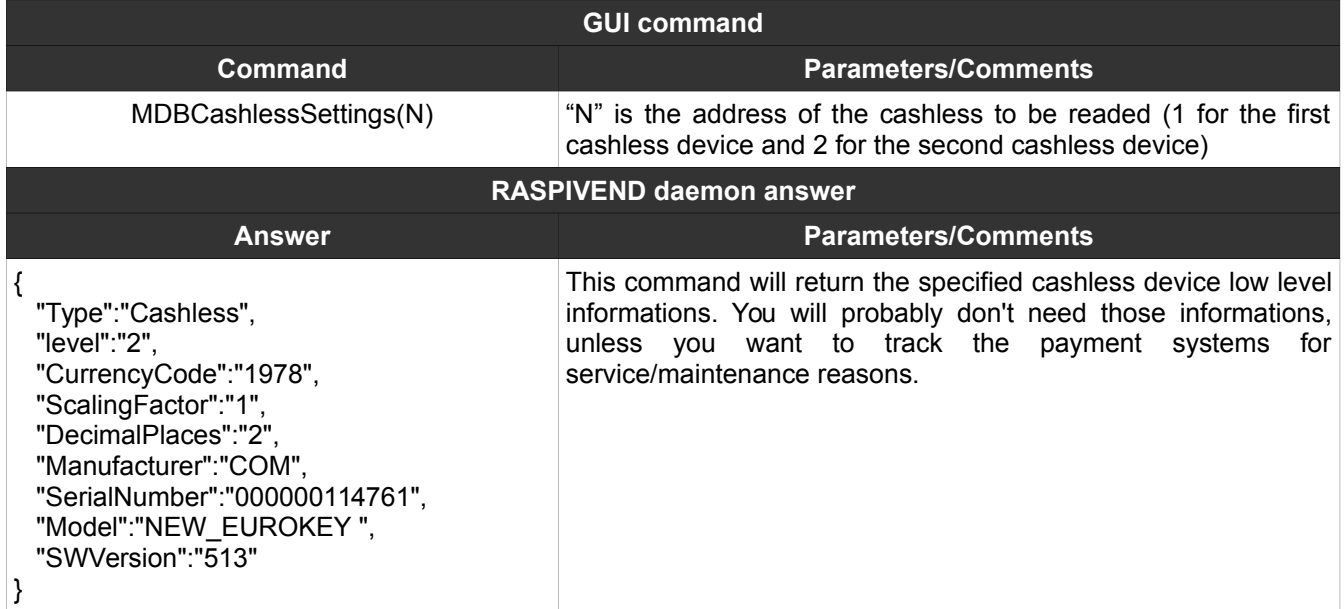

# <span id="page-45-0"></span>**23. MDBCashlessVendRequest**

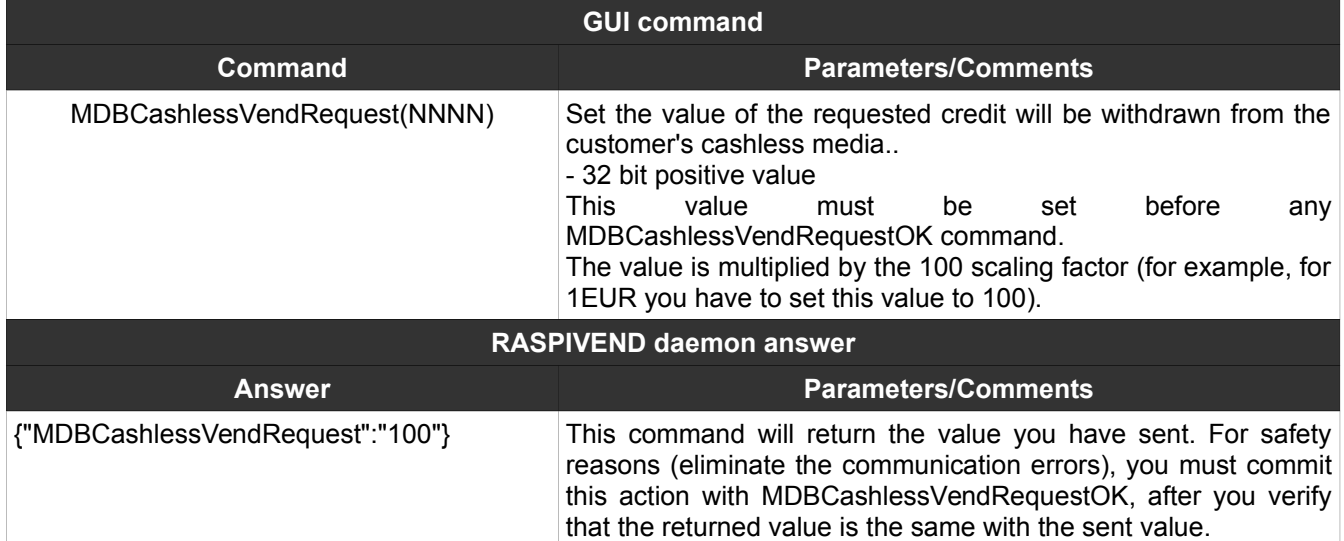

# <span id="page-46-2"></span>**24. MDBCashlessVendRequestOK**

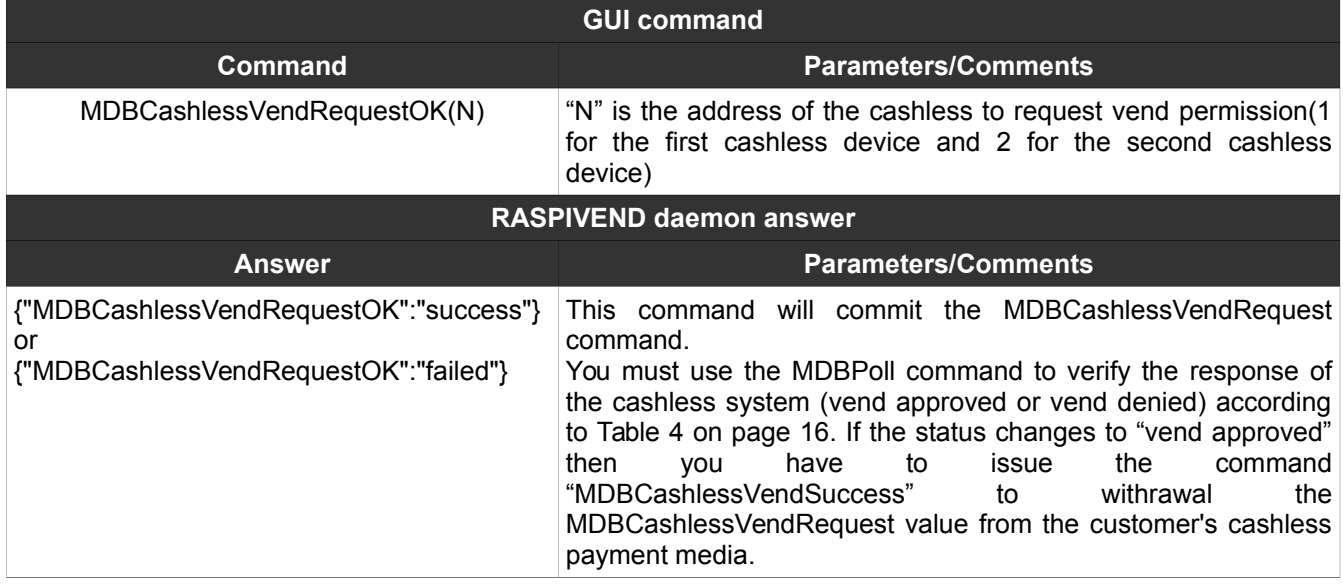

#### <span id="page-46-1"></span>**25. MDBCashlessVendSuccess**

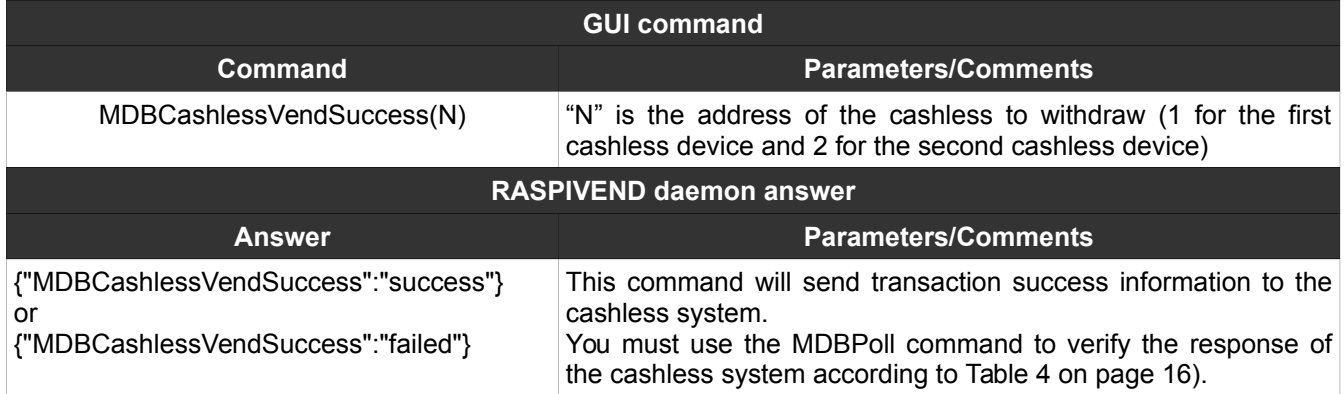

### <span id="page-46-0"></span>**26. MDBCashlessVendFailed**

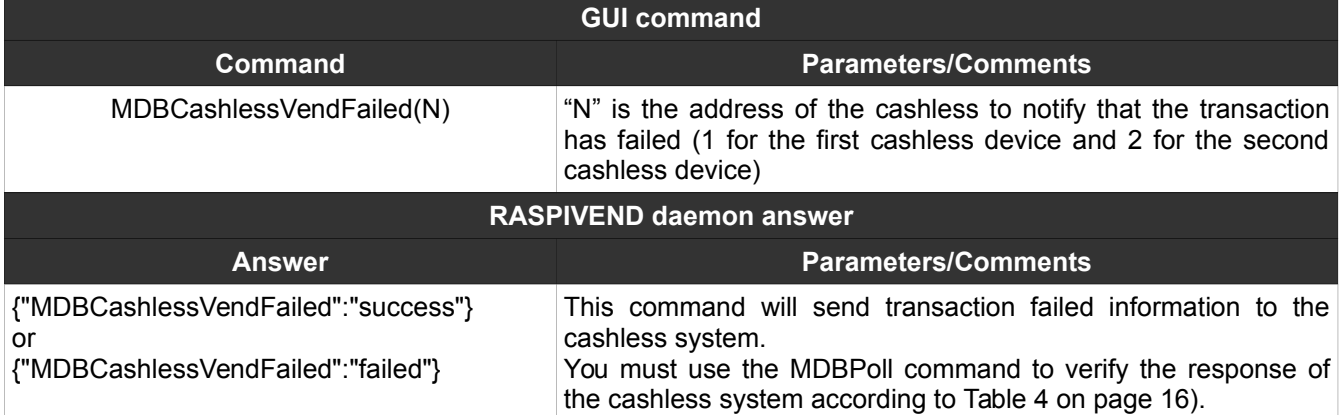

# <span id="page-47-2"></span>**27. MDBCashlessRevalue**

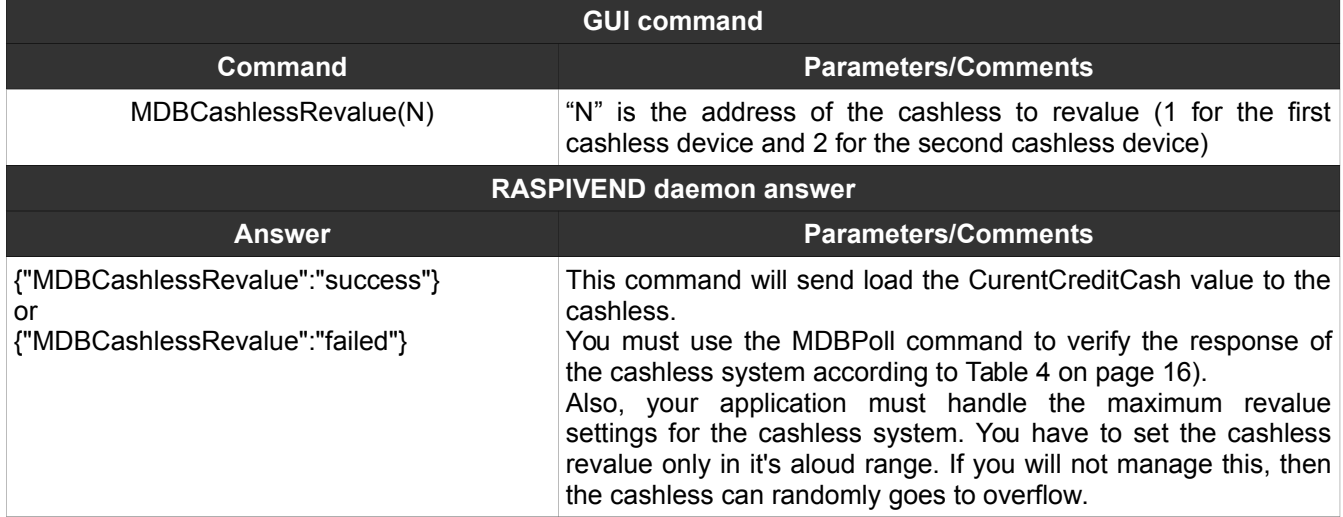

### <span id="page-47-1"></span>**28. MDBCashlessEndSession**

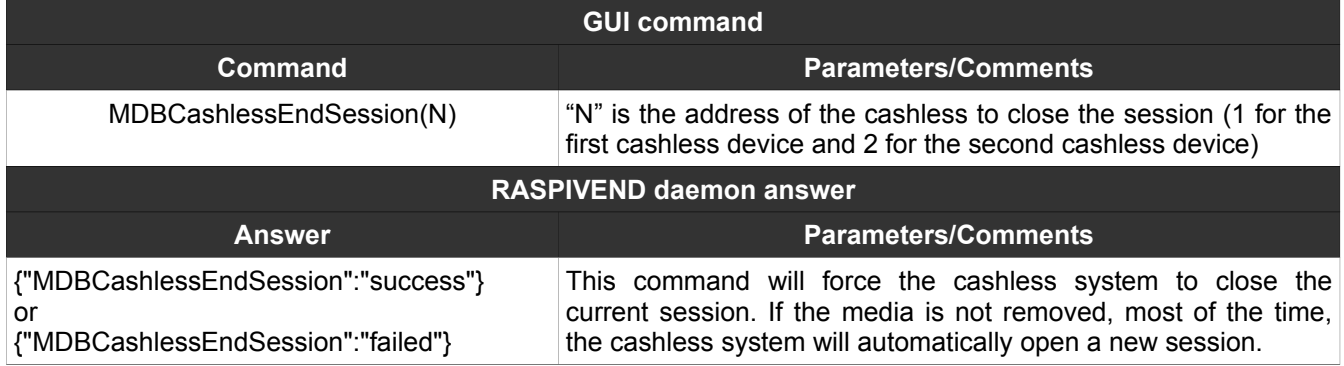

#### <span id="page-47-0"></span>**29. SetMUXChannel**

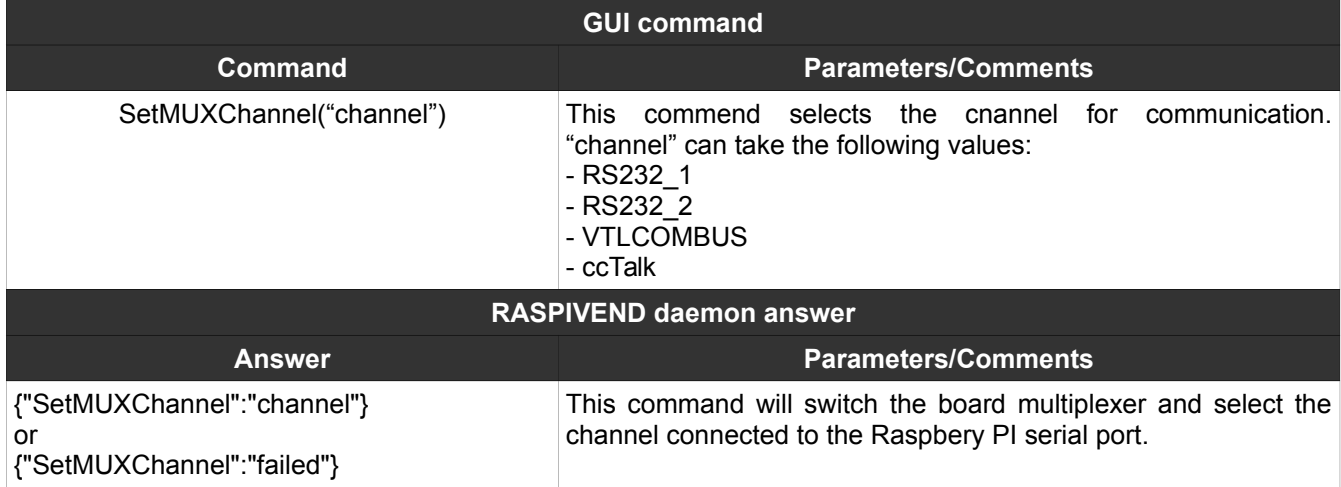

# <span id="page-48-1"></span>**30. CCTHopperInit**

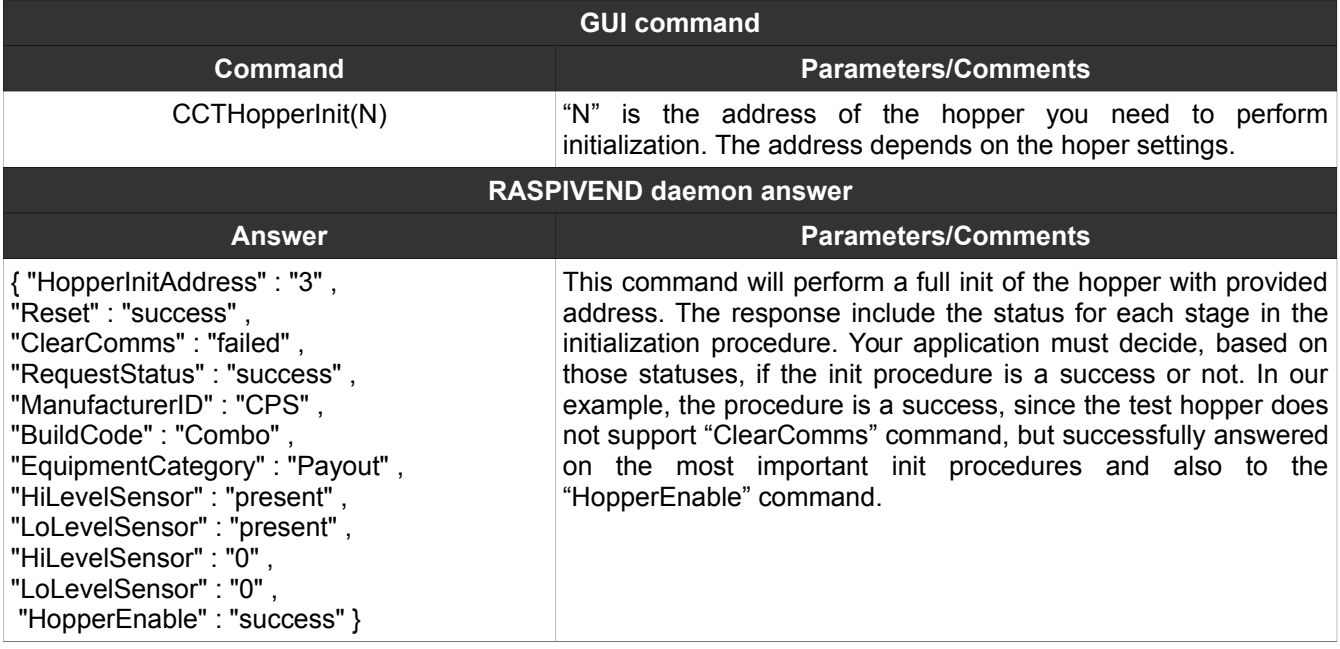

# <span id="page-48-0"></span>**31. CCTHopperDispense**

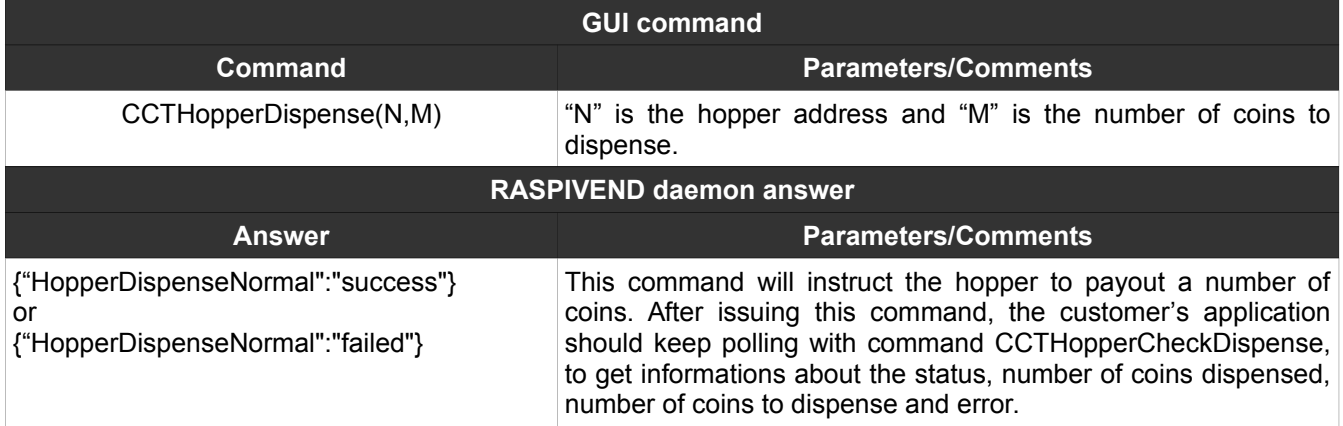

# <span id="page-49-1"></span>**32. CCTHopperCheckDispense**

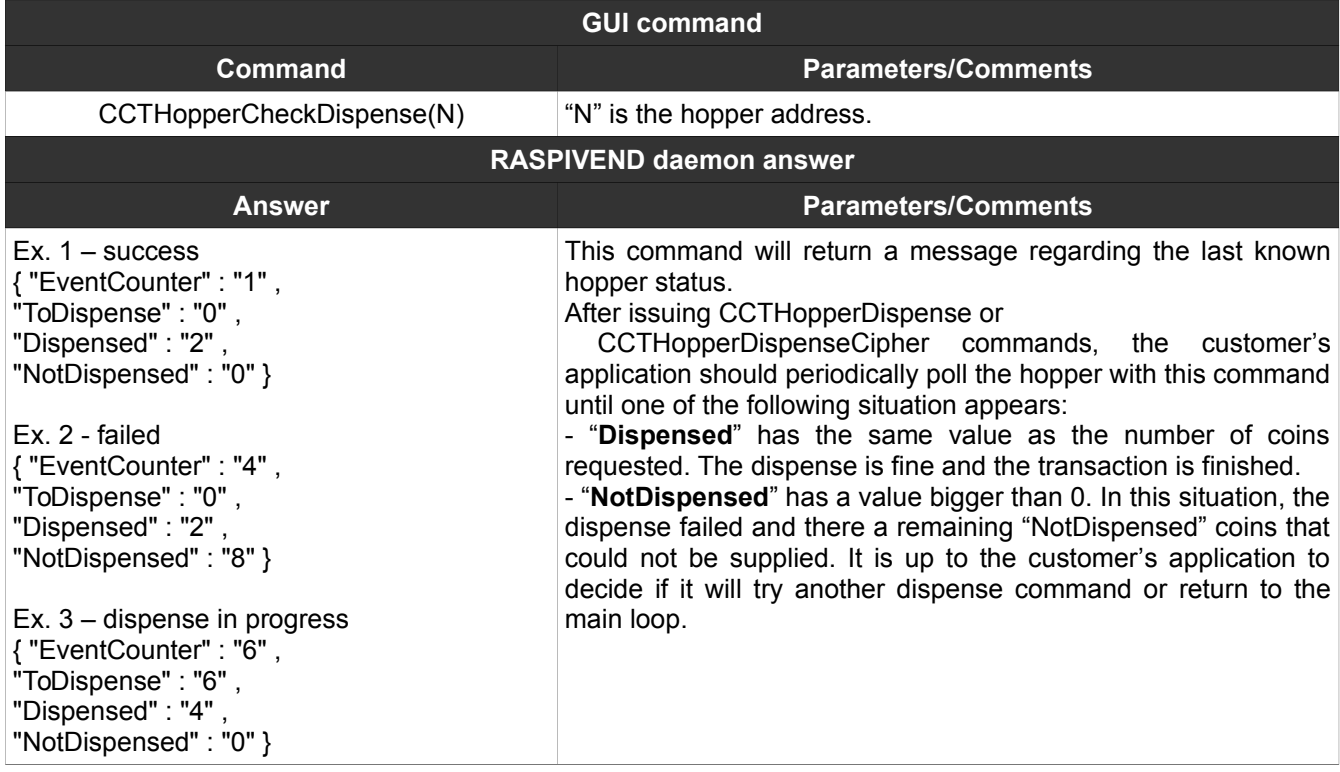

# <span id="page-49-0"></span>**33. CCTHopperDispenseCipher**

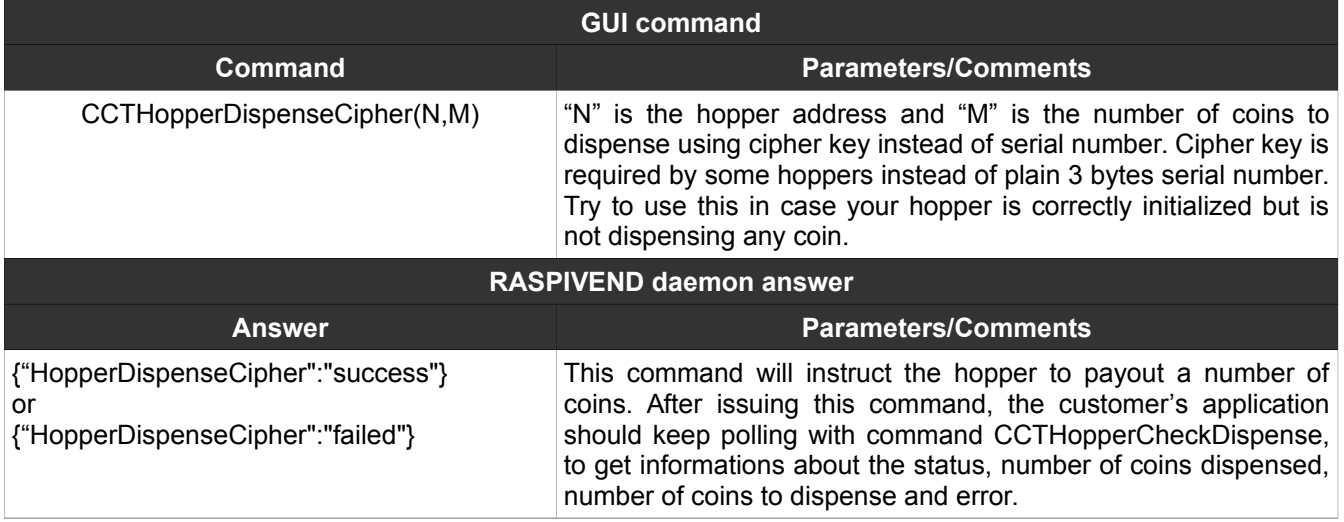

# NOTES: